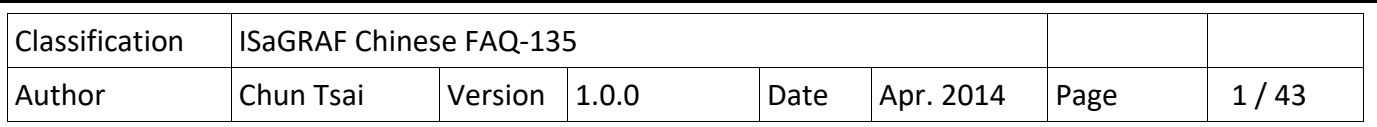

# **如何寫 ISaGRAF 程式用 WinCE PAC 去對後台的 MicroSoft SQL Server 讀取或寫出資 料 ?**

從以下的 ISaGRAF PAC 版本起 支持 啟用 SQL Clinet 功能來 寫資料到後台的 MicroSoft SQL server (2000 SP3 或 2005 或 2008 或相容版本), 或從 MicroSoft SQL server 讀出想要資料. 此功能讓 User 可以將機器設備的資料跟商用系統整合起來.

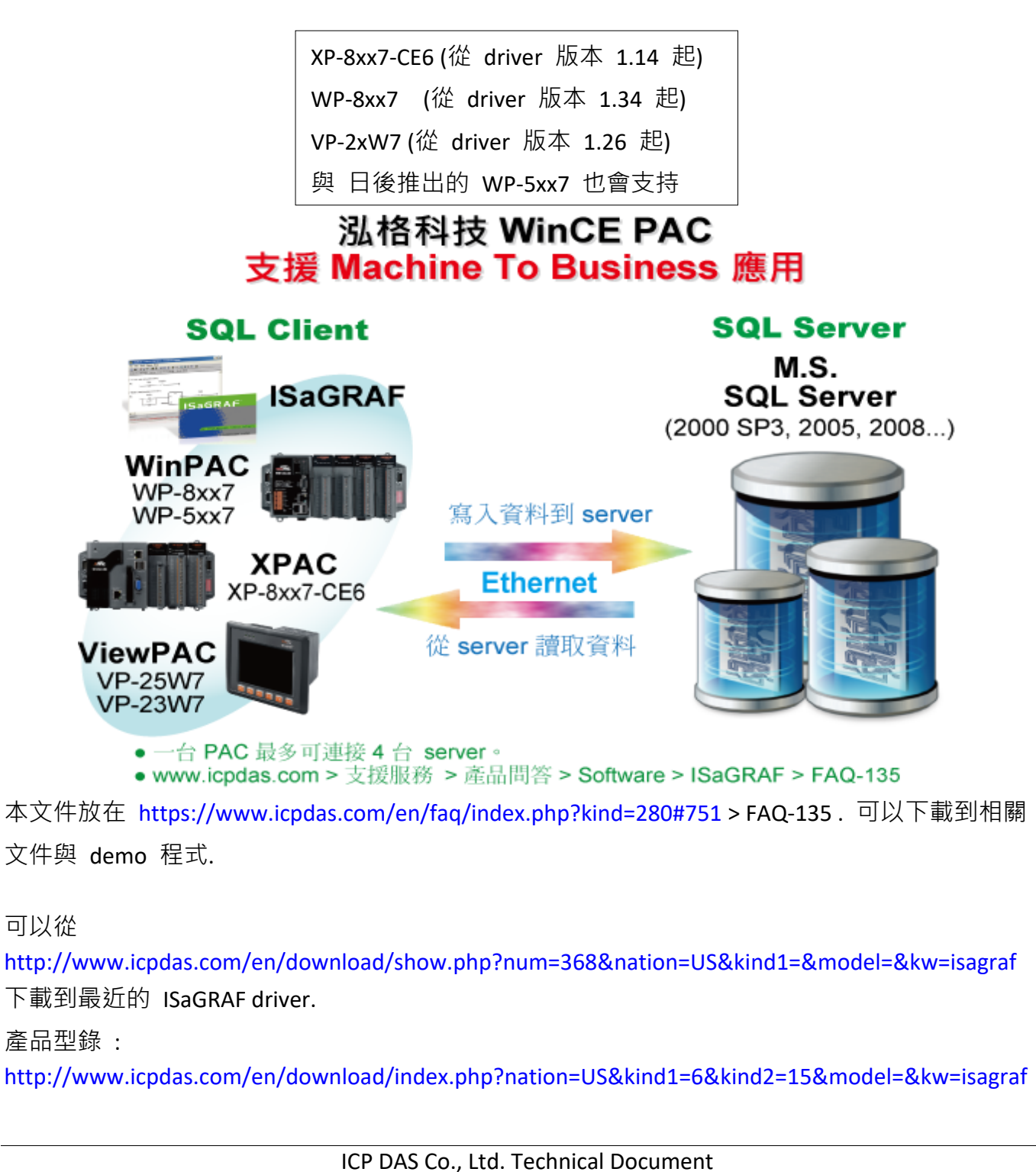

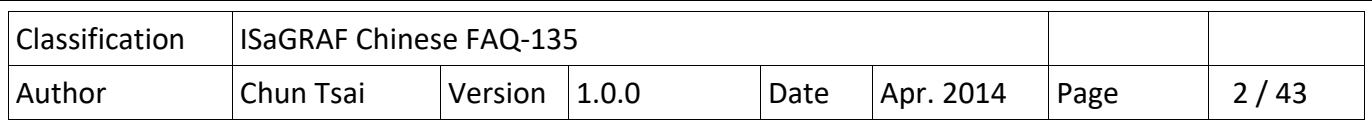

#### **重要事項 1 : 確認你的 PAC 的語系 跟 SQL server 所安裝的那台 PC 的語系是相同的**

請確認你的 PAC 的語系 跟 SQL server 所安裝的那台 PC 的語系是相同的 (定序, collation). 比如 若買的 PAC 是 WP‐8847‐EN 或 VP‐25W7‐EN, 你會發現在 "控制台"(Control Panel) 內的 "地區及 語言選項"(Regional Settings) 會如下圖所示. 它包含了"English" , "French" , "German" , "Italian" , "Portuguese" , "Russian" 與 "Spanish" . 如果你的 PC / SQL server 的語系也是前方所列的其中之 一, 那這台 PAC 就可以跟那台 PC / SQL 正常連線. 但若你的 PC / SQL server 的語系不是其中的 任何一個, 那這台 PAC 就無法跟那台 SQL server 正常連線.

如果要連線的 PC / SQL server 的語系是 English (或 French , German , Italian , Portuguese , Russian 或 Spanish) , 請購買 WP‐8xx7‐EN 或 VP‐25W7‐EN 或 VP‐23W7‐EN 或 XP‐8xx7‐CE6.

如果要連線的 PC / SQL server 的語系是 簡體中文, 請買 WP‐8xx7‐SC 或 VP‐25W7‐SC 或 VP‐23W7‐  $SC \times P-8x \times 7-CFG$ 

如果要連線的 PC / SQL server 的語系是 繁體中文(台灣), 請買 WP‐8xx7‐TC 或 VP‐25W7‐TC 或 VP‐ 23W7‐TC 或 XP‐8xx7‐CE6.

XP‐8xx7‐CE6 內定已經有支持很多語系, 包含以上所列全部的語系 (簡體中文 , 繁體中文(台灣), English, French, German, Italian, Portuguese, Russian, Spanish 與 其它).

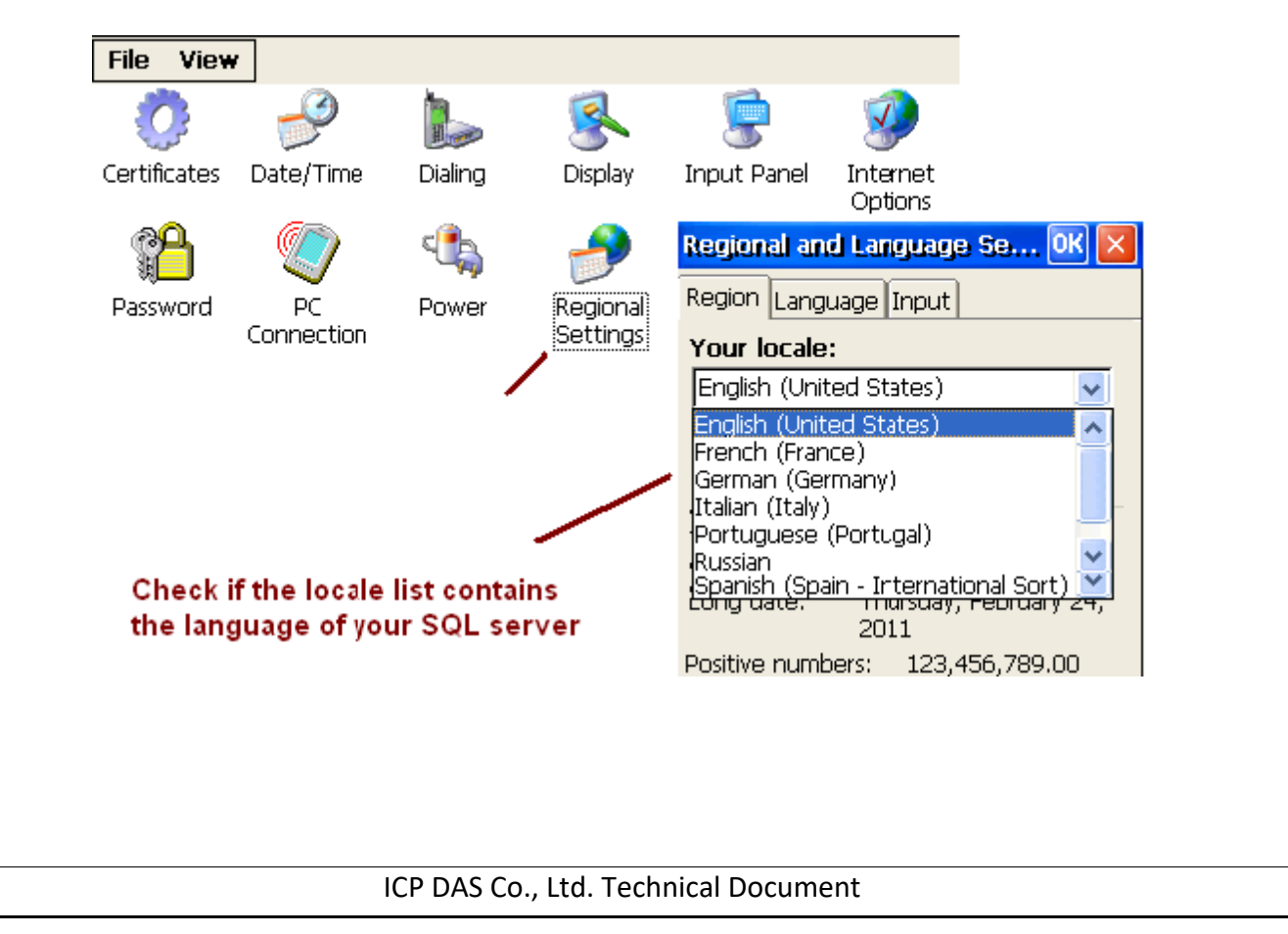

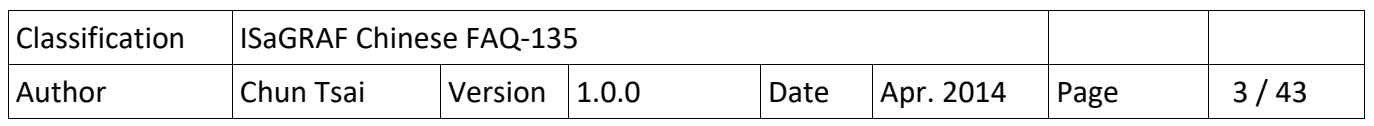

#### **重要事項 2 : 確認你的控制器的 IP / Mask / gateway 設定是 可以連上 SQL server**

如果控制器與 SQL server 是在同個區域網段內,比如控制器的 IP=192.168.1.178, Mask=255.255.255.0 與 SQL server IP=192.168.1.190, Mask=255.255.255.0 是放在同個網段內, 那就不需設定 控制器的 Gateway 地址. 但若 SQL server 是位在 Internet 上, 那就必需要設定控制器網路所採用的正確 Gateway 地址. 如果不知 Gateway 地址, 通常你可以找一台同區域網路上的 PC, 開啟一個 命令 列視窗, 輸入 ipconfig 就可查到此區域網路所使用的 Gateway 地址.

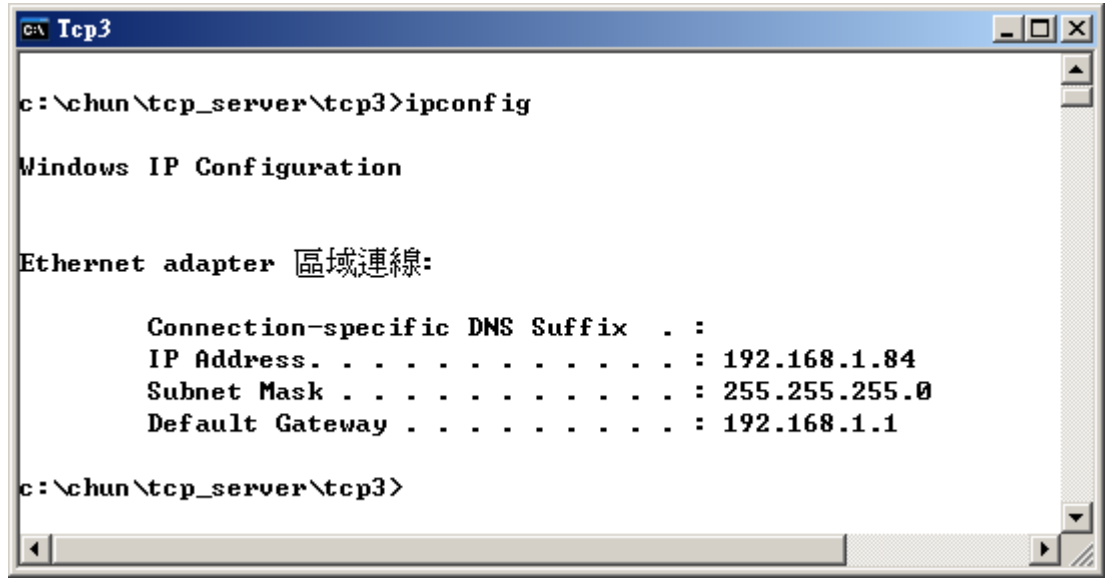

然後將它設定到你的 控制器 的網路設定內. 之後記得要 run WinPAC Utility (或 ViewPAC utility 或 XP utility) 的 File > Save and Reboot 一次, 該設定才會存起來.

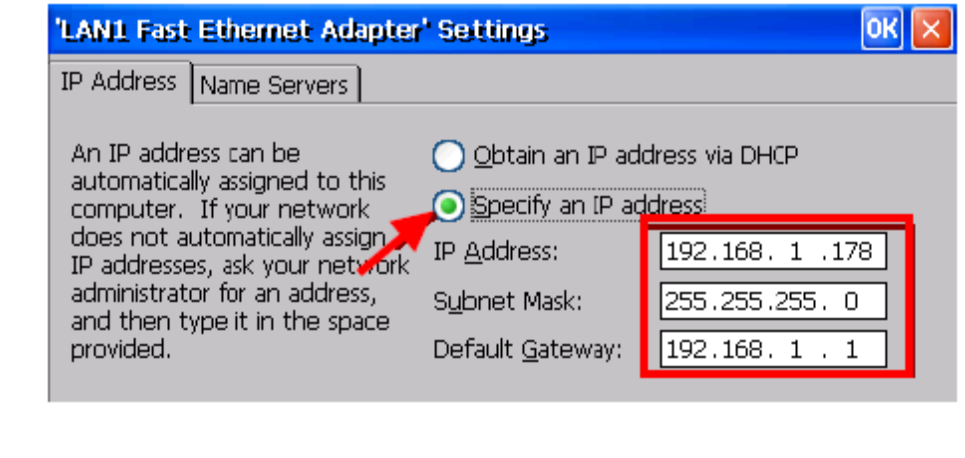

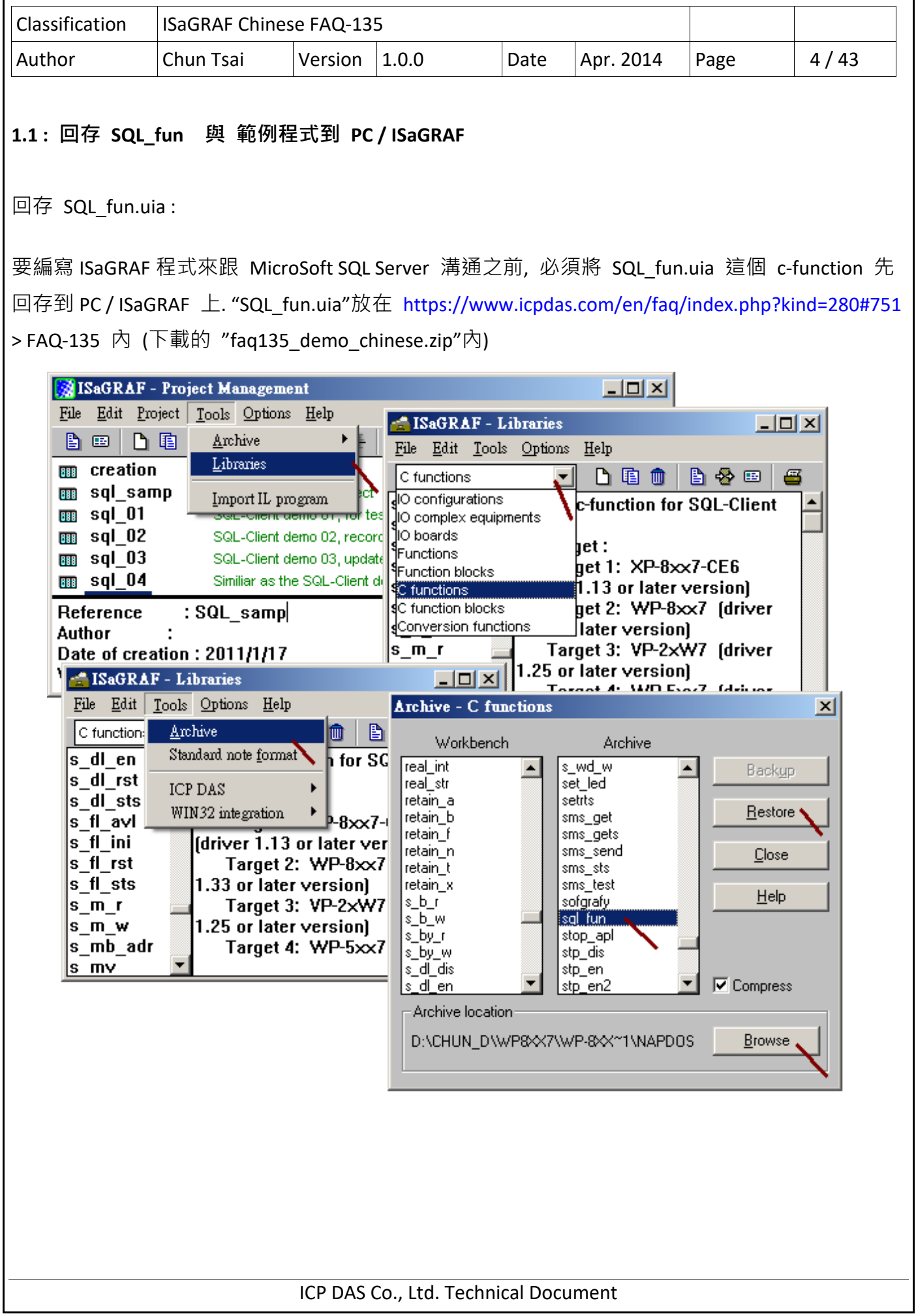

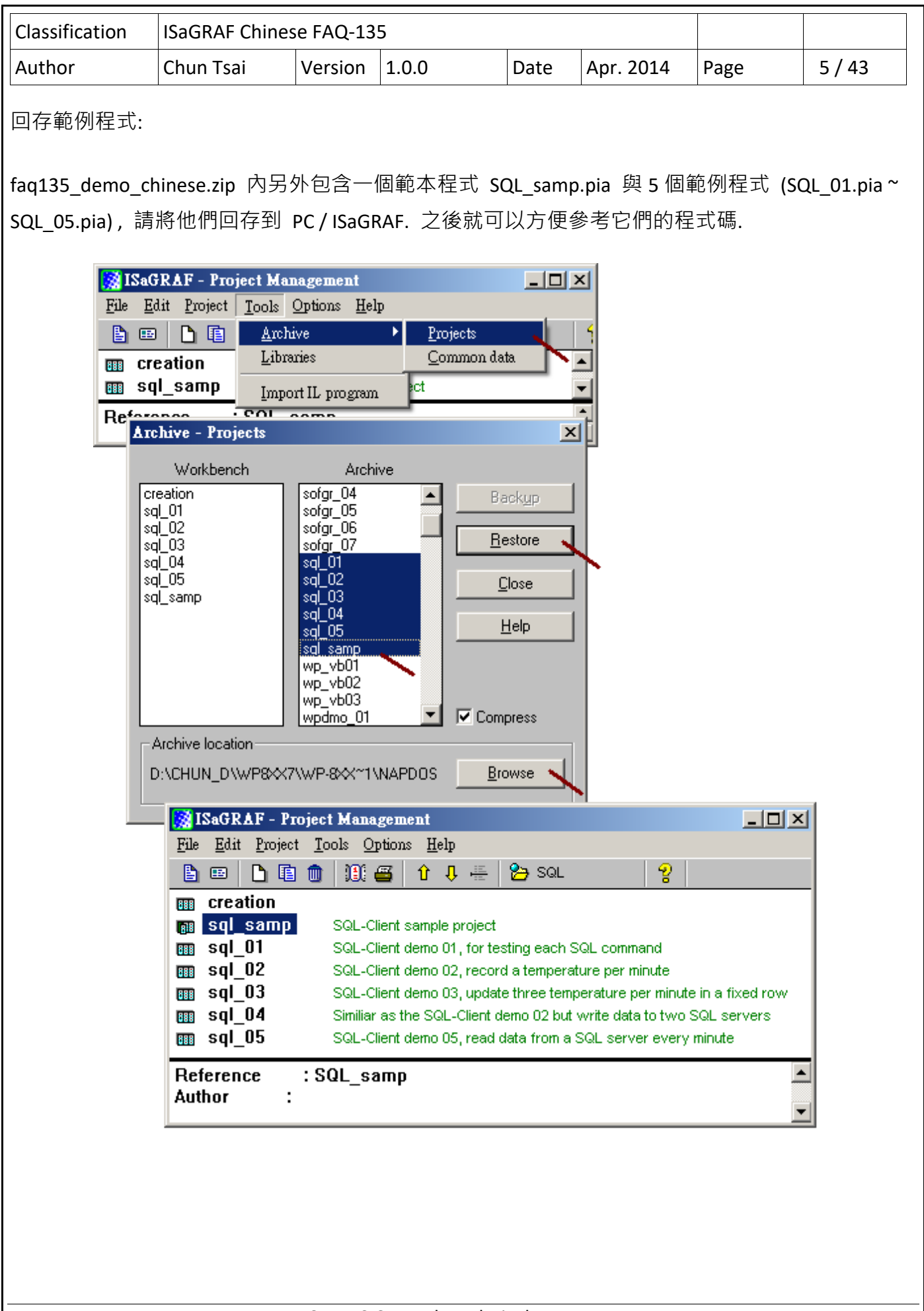

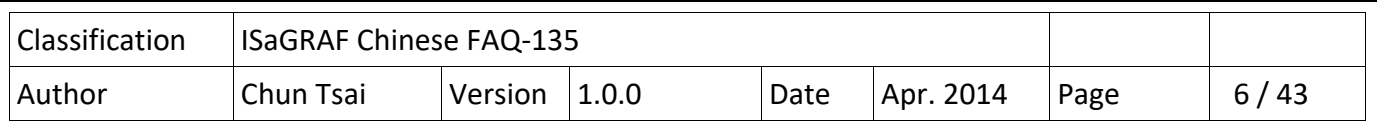

#### **1.2 : 編寫 SQL Client 程式來與 SQL Server 溝通**

User 若不熟悉 ISaGRAF 建議先參考 "ISaGRAF 進階使用手冊"第 2 章來練習寫一個小的 ISaGRAF 程 式, 可上網下載

http://www.icpdas.com/en/download/show.php?num=333&nation=US&kind1=&model=&kw=isagraf (22MB).

要開始編寫 SQL Client 程式來與 SQL server 溝通之前, 先 copy 範本程式 SQL samp 到一個新的 程式.

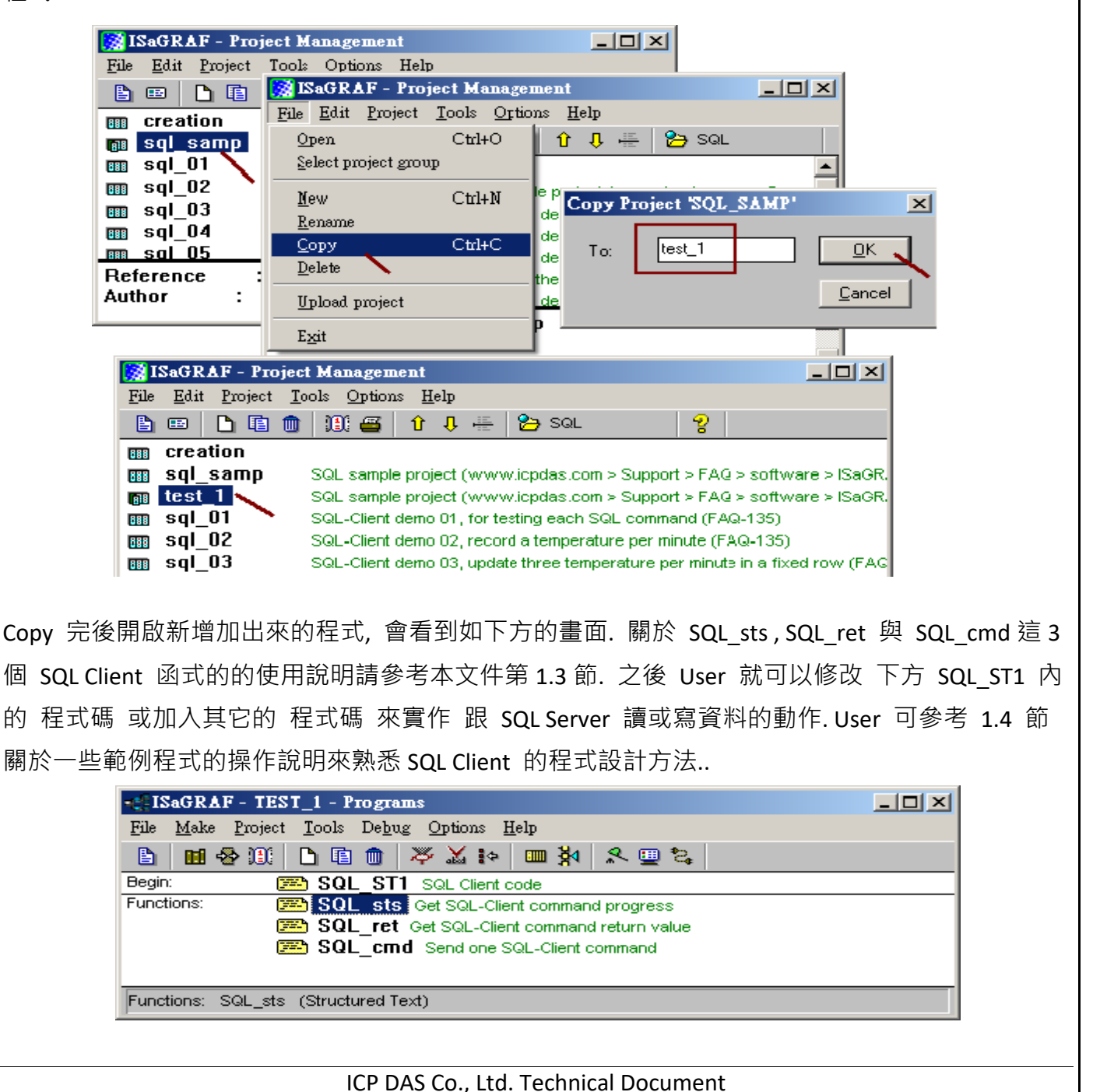

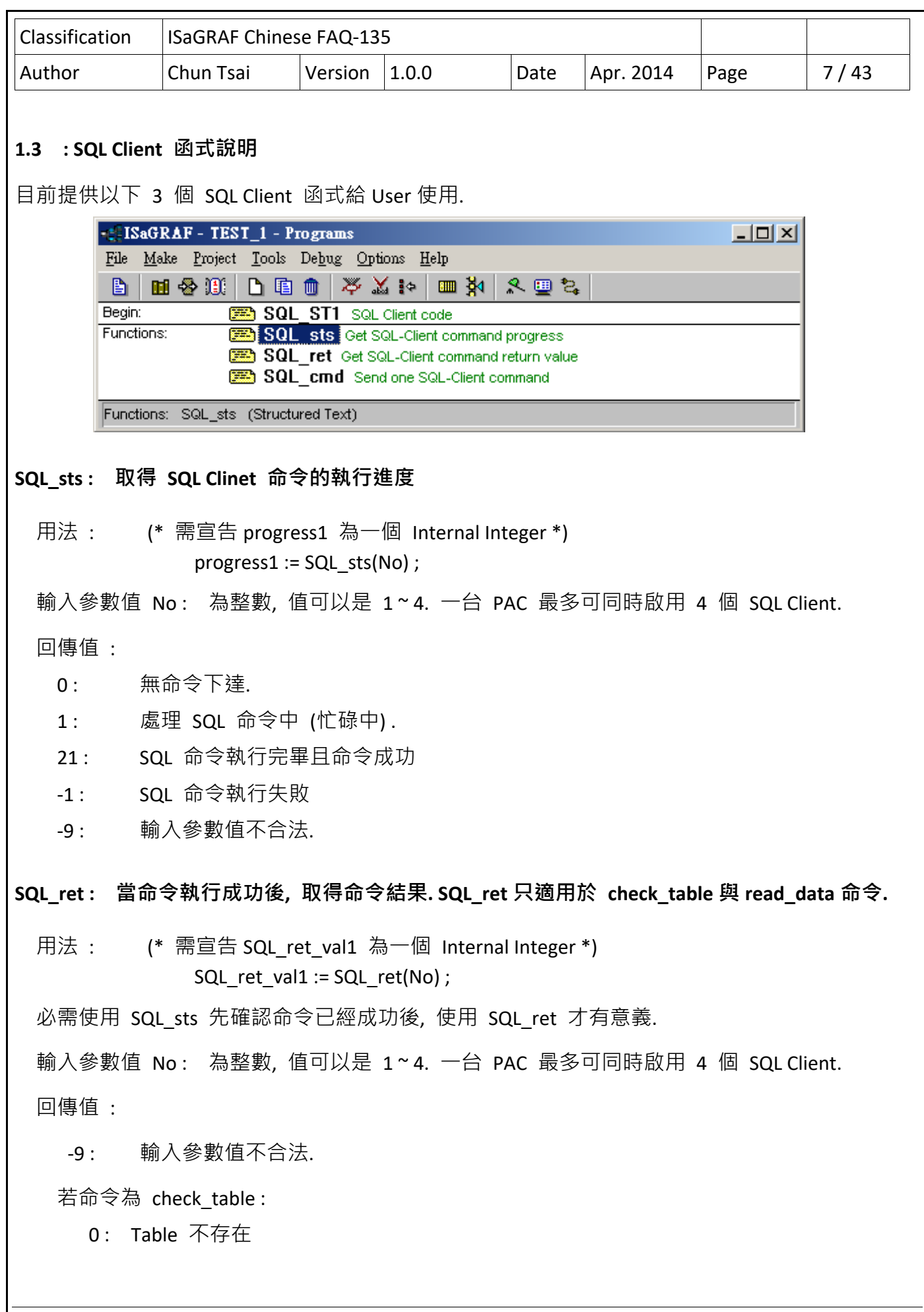

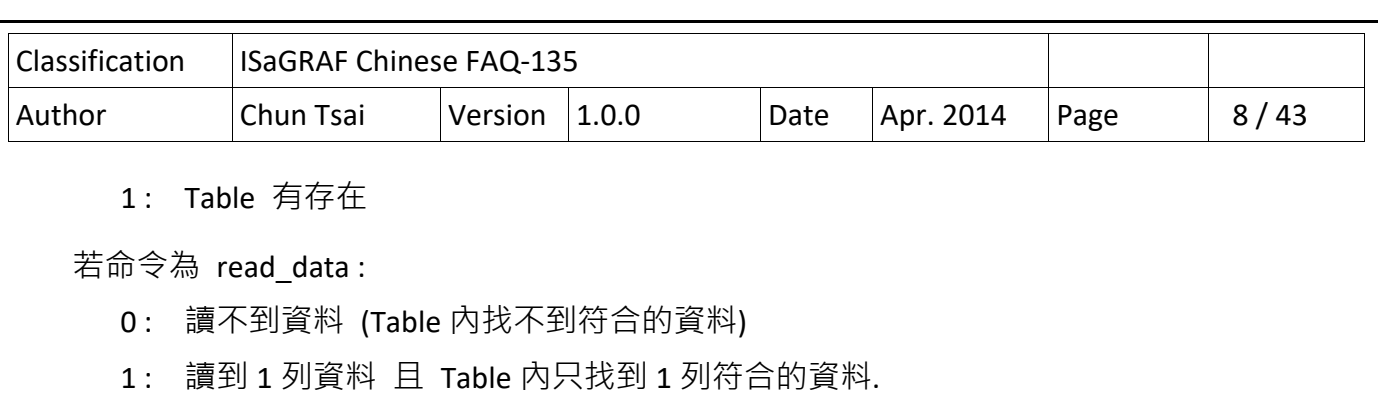

2: 讀到 1 列資料 但 Table 内至少有 2 列符合的資料.

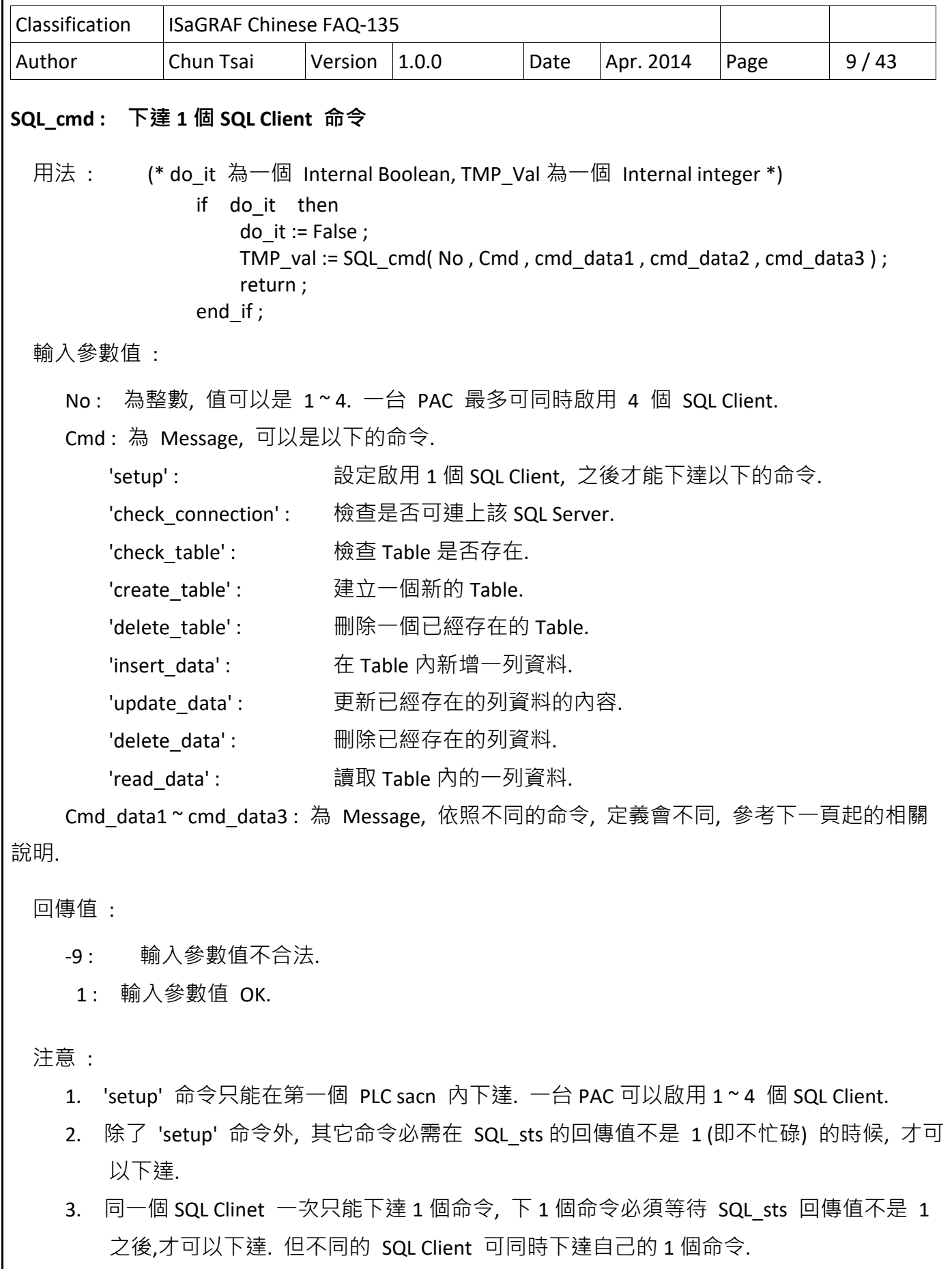

Classification ISaGRAF Chinese FAQ‐135 Author Chun Tsai | Version | 1.0.0 Date | Apr. 2014 | Page | 10 / 43 **'setup' 命令 : 設定啟用 1 個 SQL Client** 用法 : (\* SQL\_INIT1 為一個 Internal Boolean 且需宣告初值為 TRUE, TMP Val 為一個 Internal integer . 請參考 範例程式 SQL 01~SQL 05 \*) if SQL INIT1 then SQL\_INIT1 := False ; TMP\_val := SQL\_cmd( No , 'setup' , Cmd\_data1 , Cmd\_data2 , Cmd\_data3 ) ; ... end if : 輸入參數值 : No : 為整數, 值可以是 1 ~ 4. 一台 PAC 最多可同時啟用 4 個 SQL Client. Cmd data1: 為 Message. 要連的 SQL Server. 例如以下. 'server=192.168.1.164\CHUN\SQLEXPRESS,1433; user id=sa; password=ABcd; database=Base1;' 或某些 SQL server 設成以下也可 (忽略 PC 與 SQL name) 'server=192.168.1.164, 1433; user id=sa; password=ABcd; database=Base1;' Cmd data2 : 為 Message, 當下達 'read data' 命令成功後, 讀到的資料要放在 MsgAry R( ) 內的起始 編號. 可以是 '1' ~ '1000', 例如設為 '5', 且有成功讀到 1 列資料內的 3 個欄位, 那 這些欄位的值 會分別存放  $MsgARY R(5)$  , MsgARY  $R(6)$  , MsgARY  $R(7)$  . 'read\_data' 命令一次最多可讀 1 列資料內的 10 個欄位值. Cmd data3 : 為 Message, 此 SQL Client 要使用的文字語言編碼. 例如 'UTF‐8' 表示 English, 'big5' 表示繁體中文, 'gb2312' 表示簡體中文, 或可使用 PAC 有支持的 其它文字語言編碼. 若設為 '' (空的 Message) 表示採用 English 編碼. 回傳值 : ‐9 : 輸入參數值不合法. 1: 輸入參數值 OK. 注意: 1. 'setup' 命令只能在第一個 PLC sacn 內下達. 一台 PAC 可以啟用 1 ~ 4 個 SQL Client. 2. 除了 'setup' 命令外, 其它命令必需在 SQL sts 的回傳值不是 1 (即不忙碌) 的時候, 才可

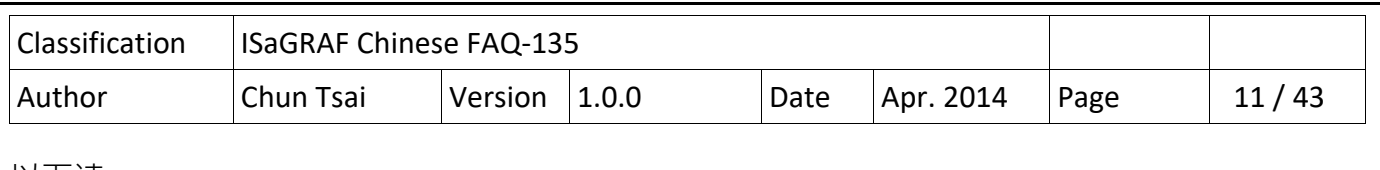

以下達.

3. 同一個 SQL Clinet 一次只能下達 1 個命令, 下 1 個命令必須等待 SQL\_sts 回傳值不是 1 之後,

才可以下達. 但不同的 SQL Client 可同時下達自己的 1 個命令.

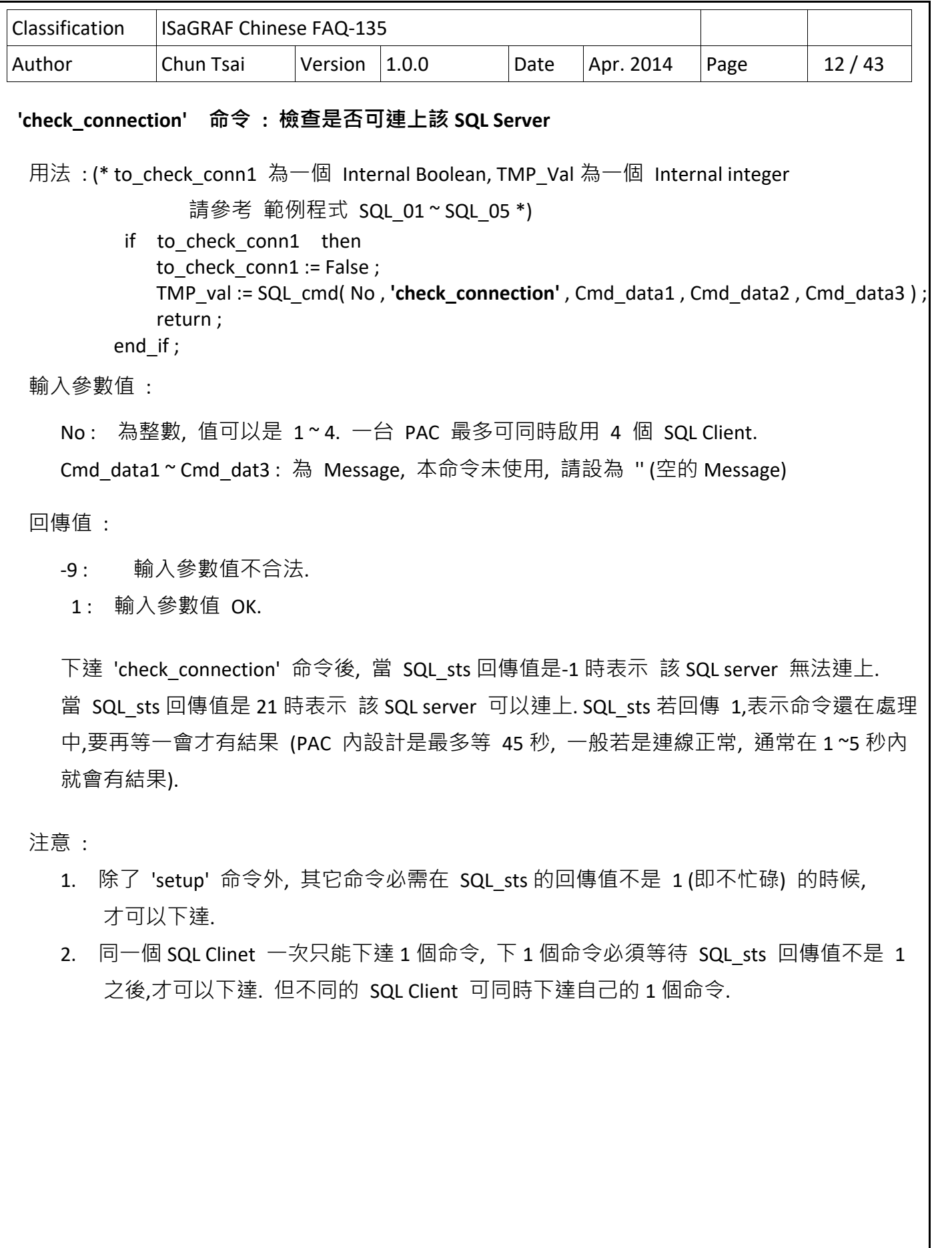

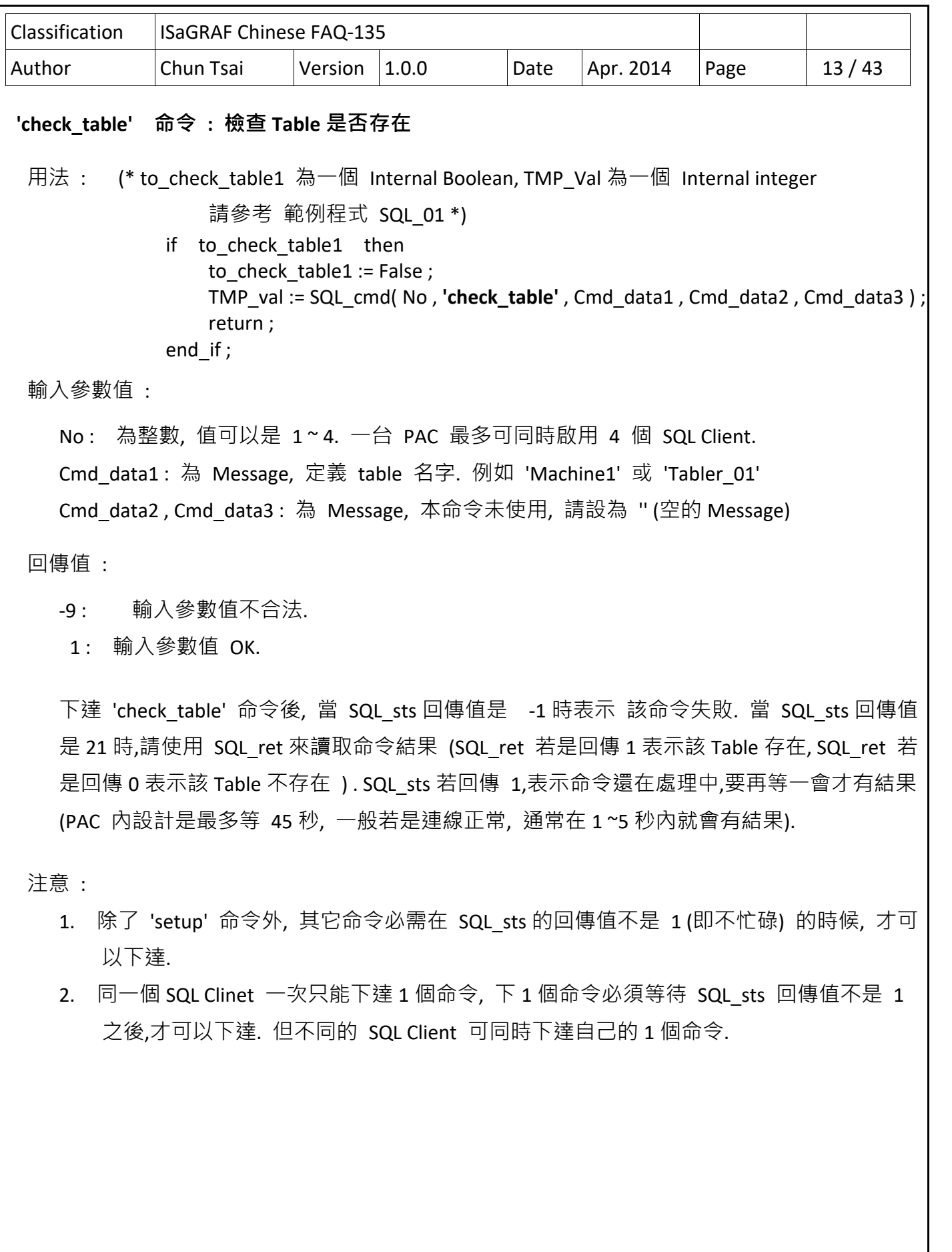

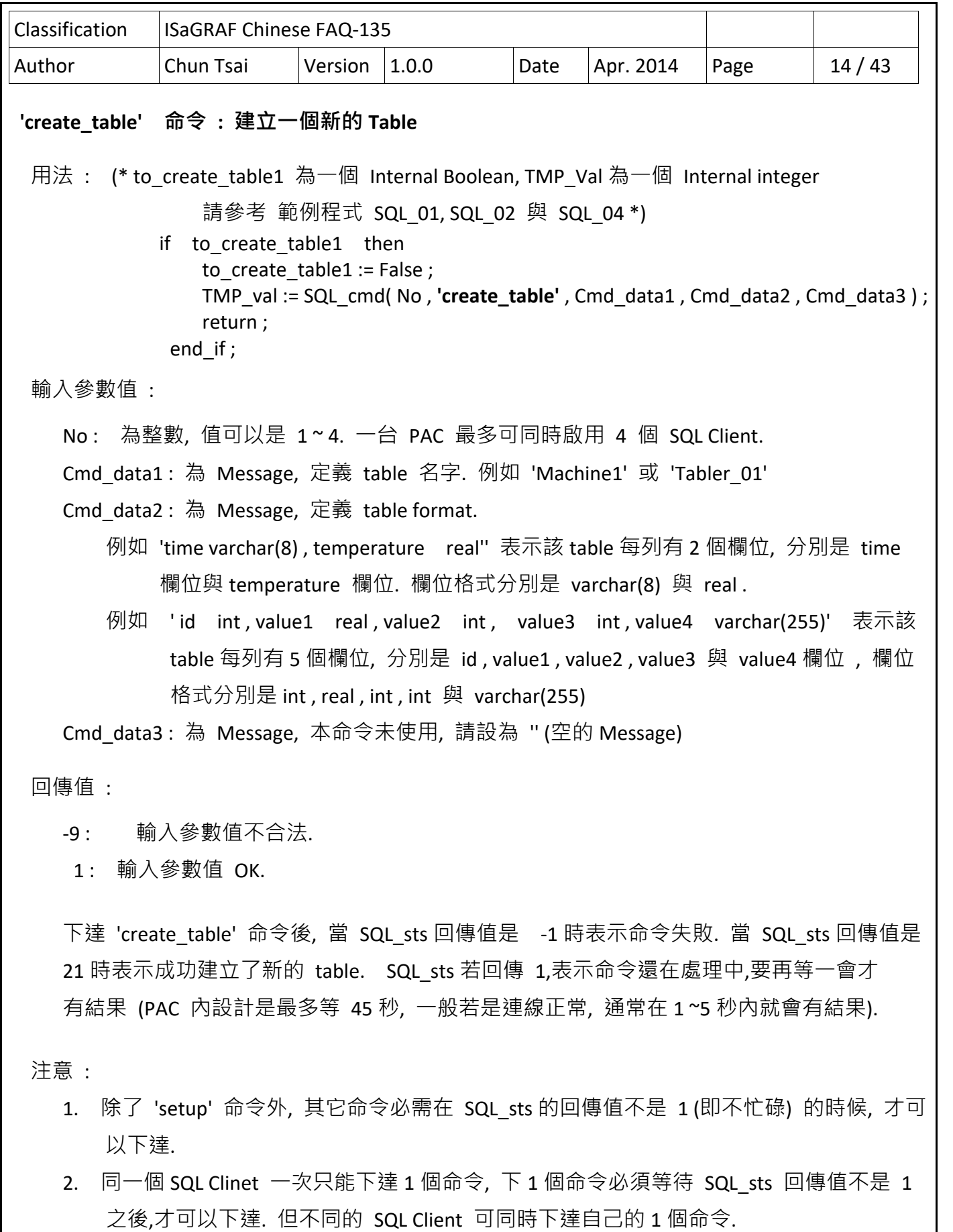

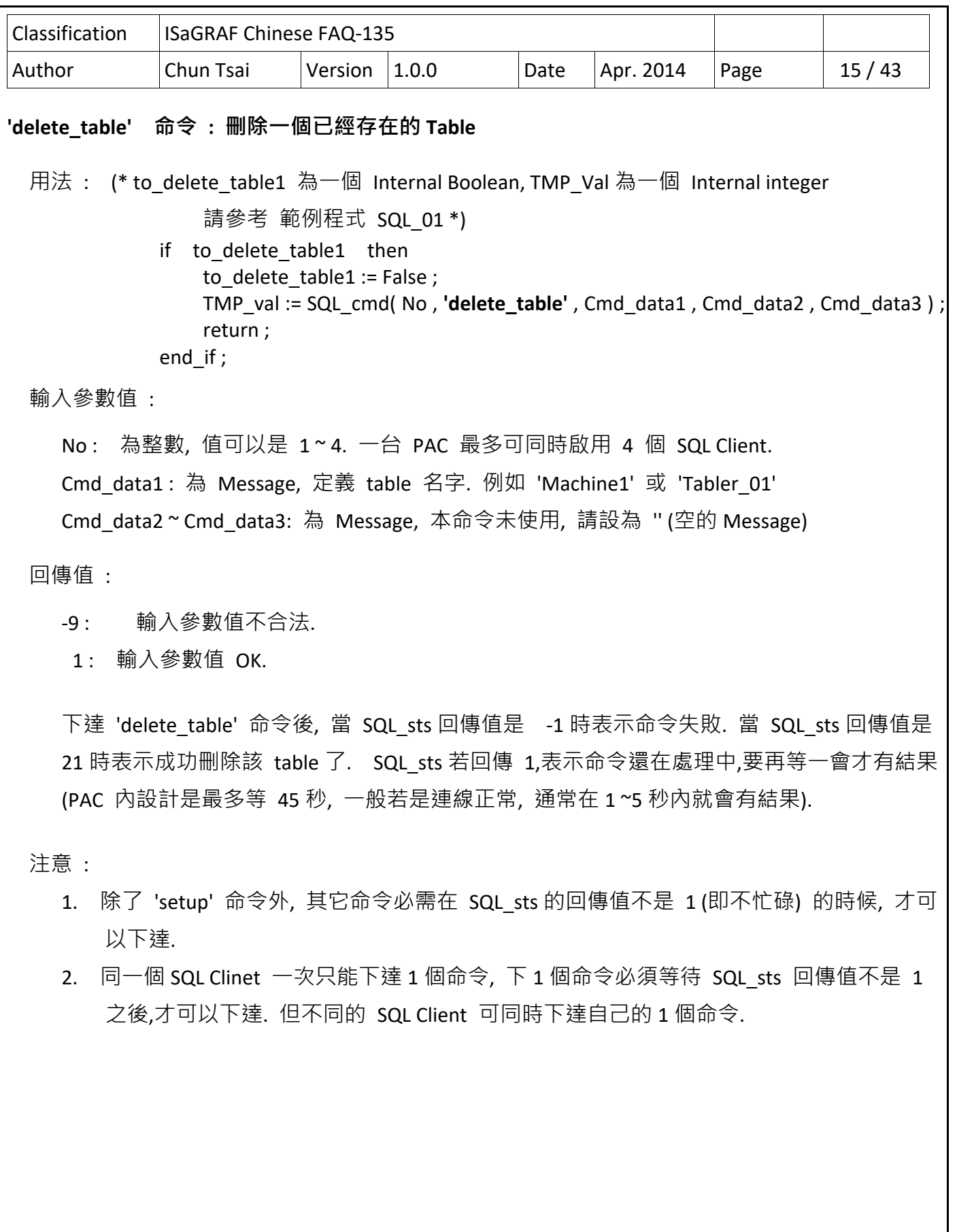

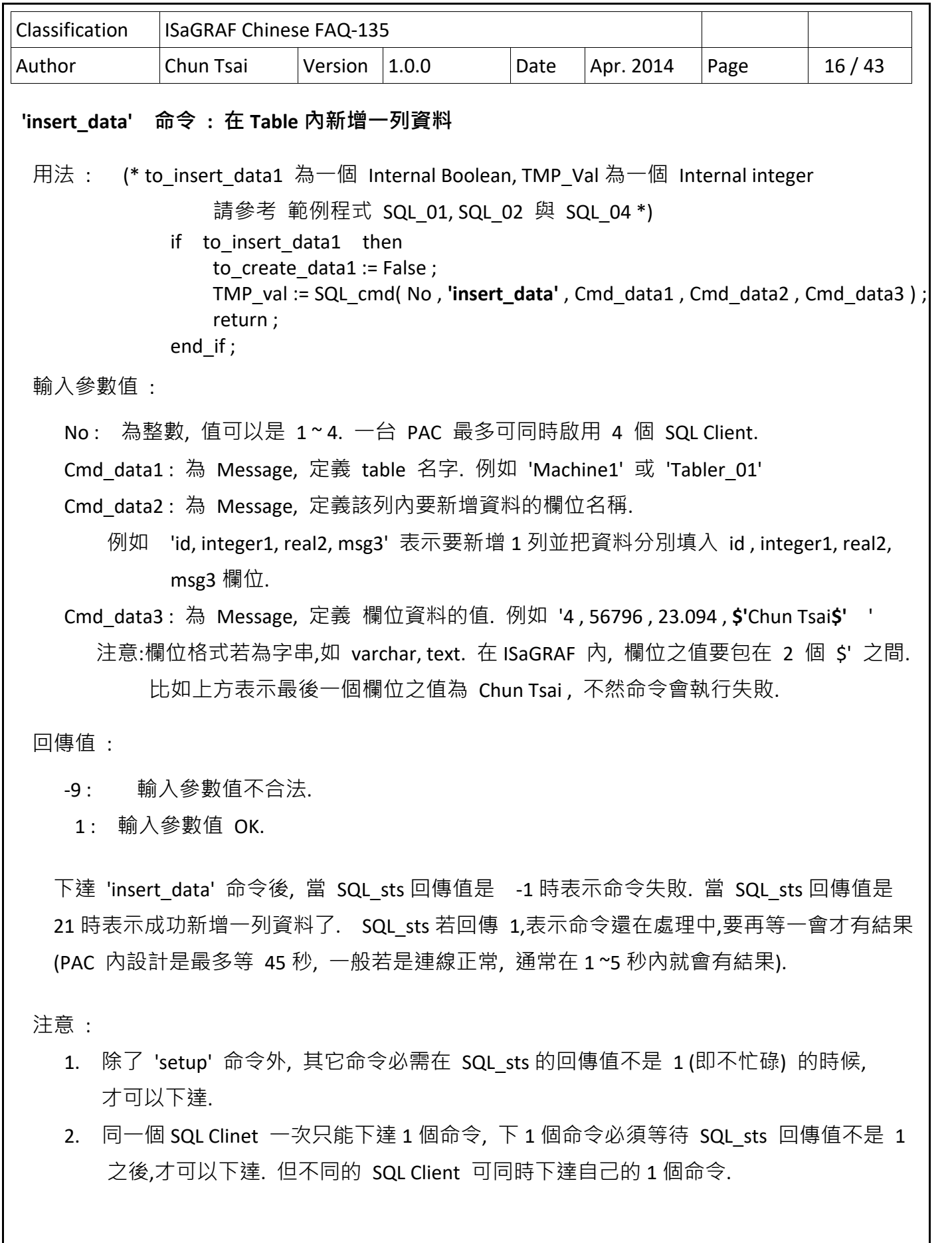

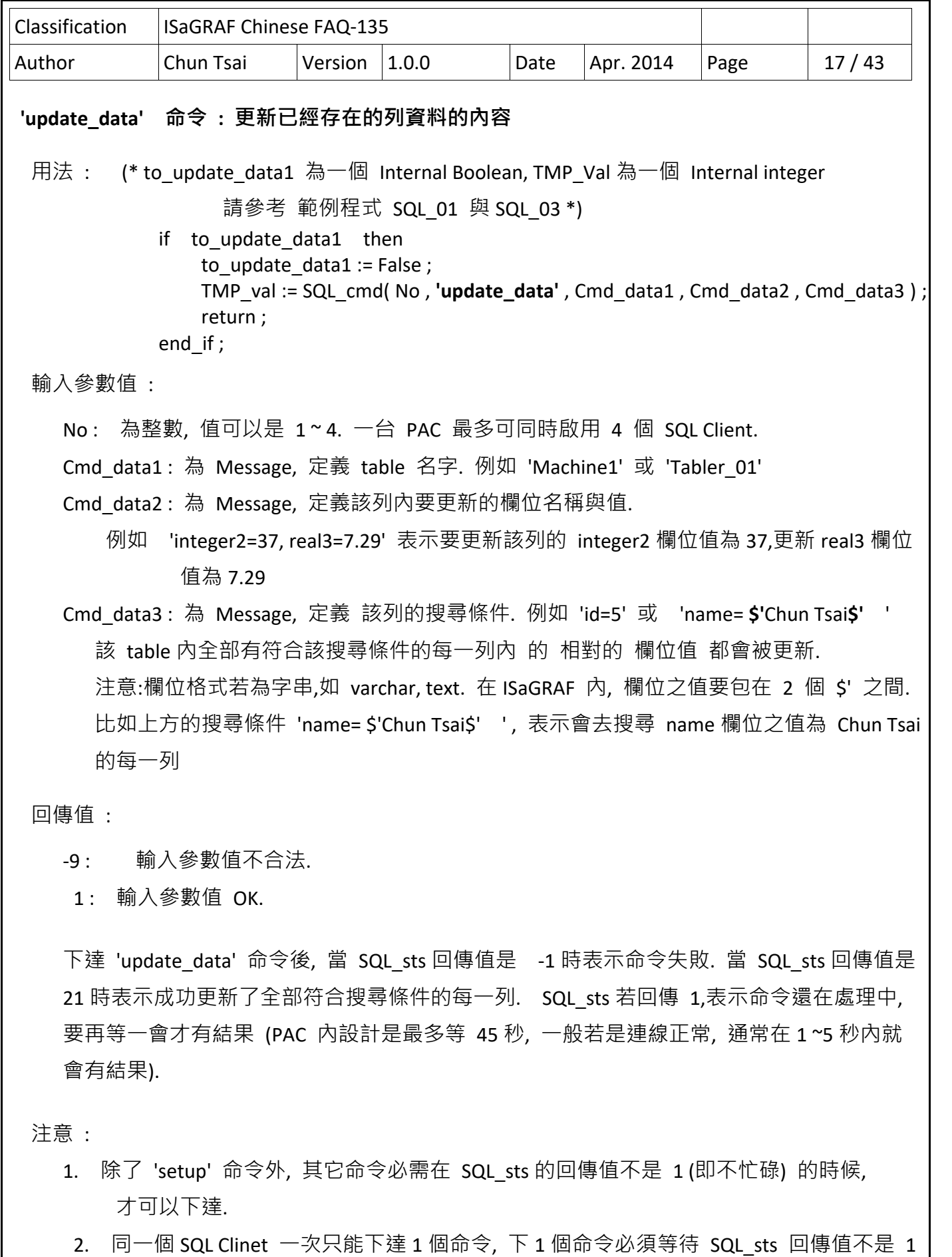

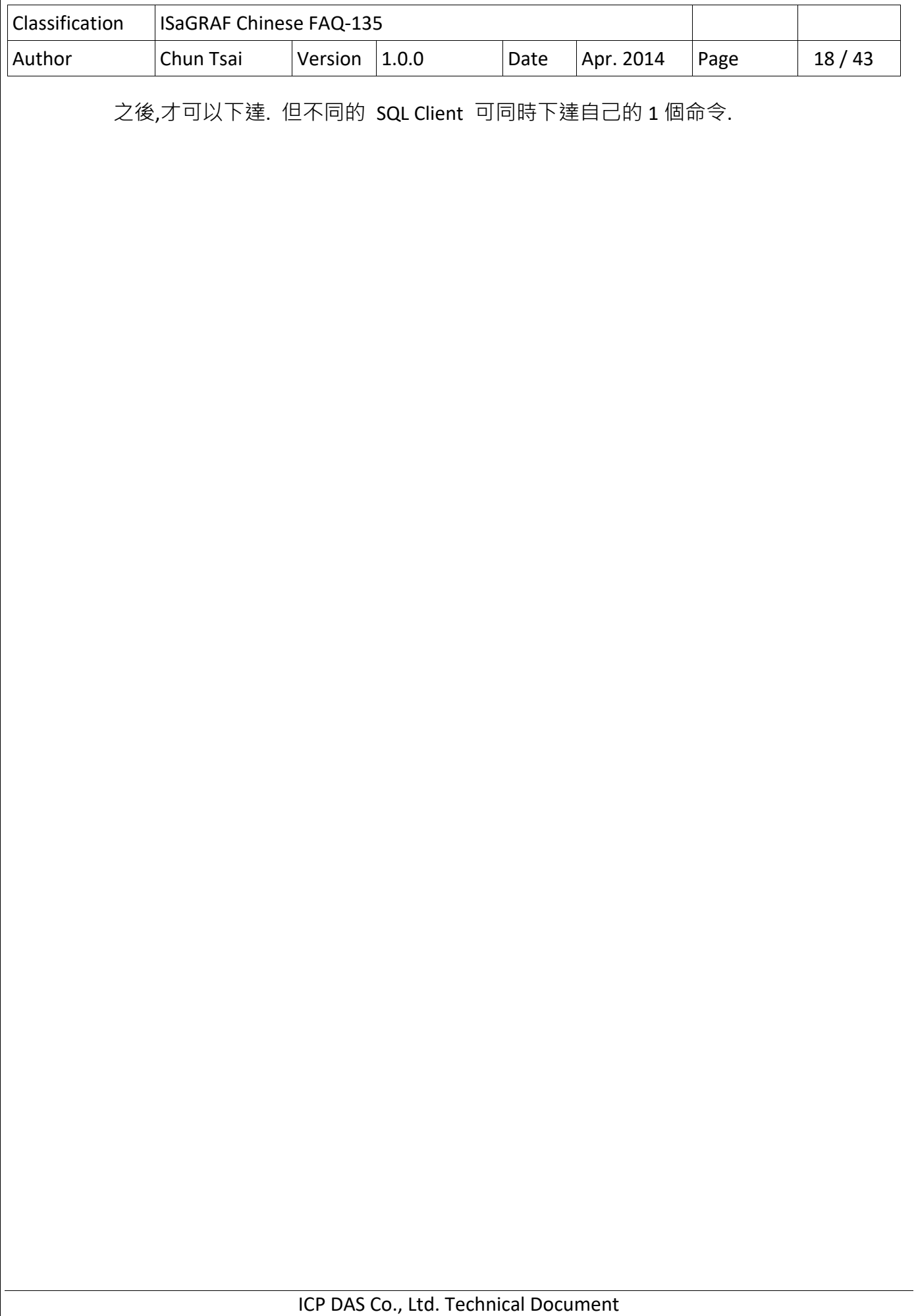

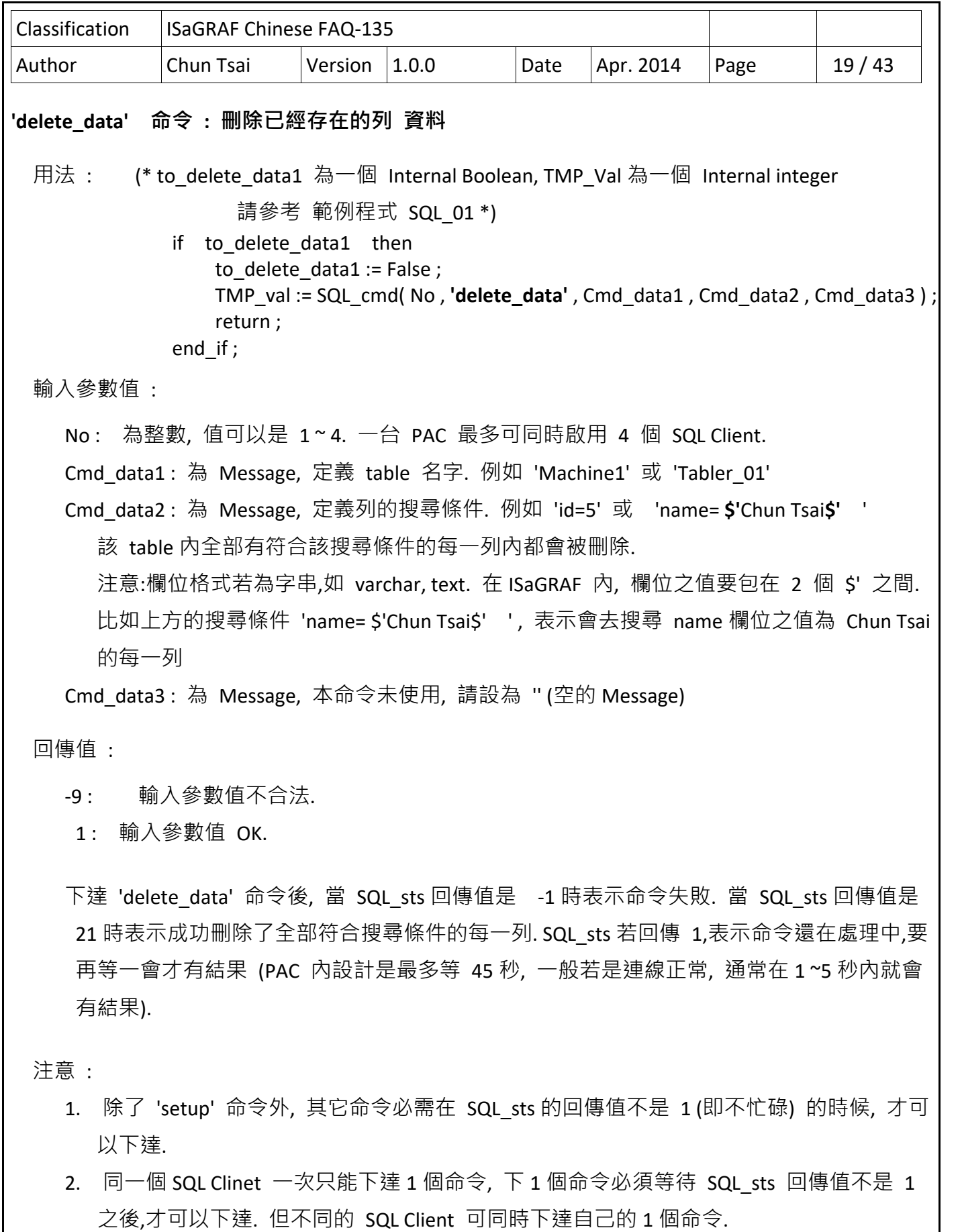

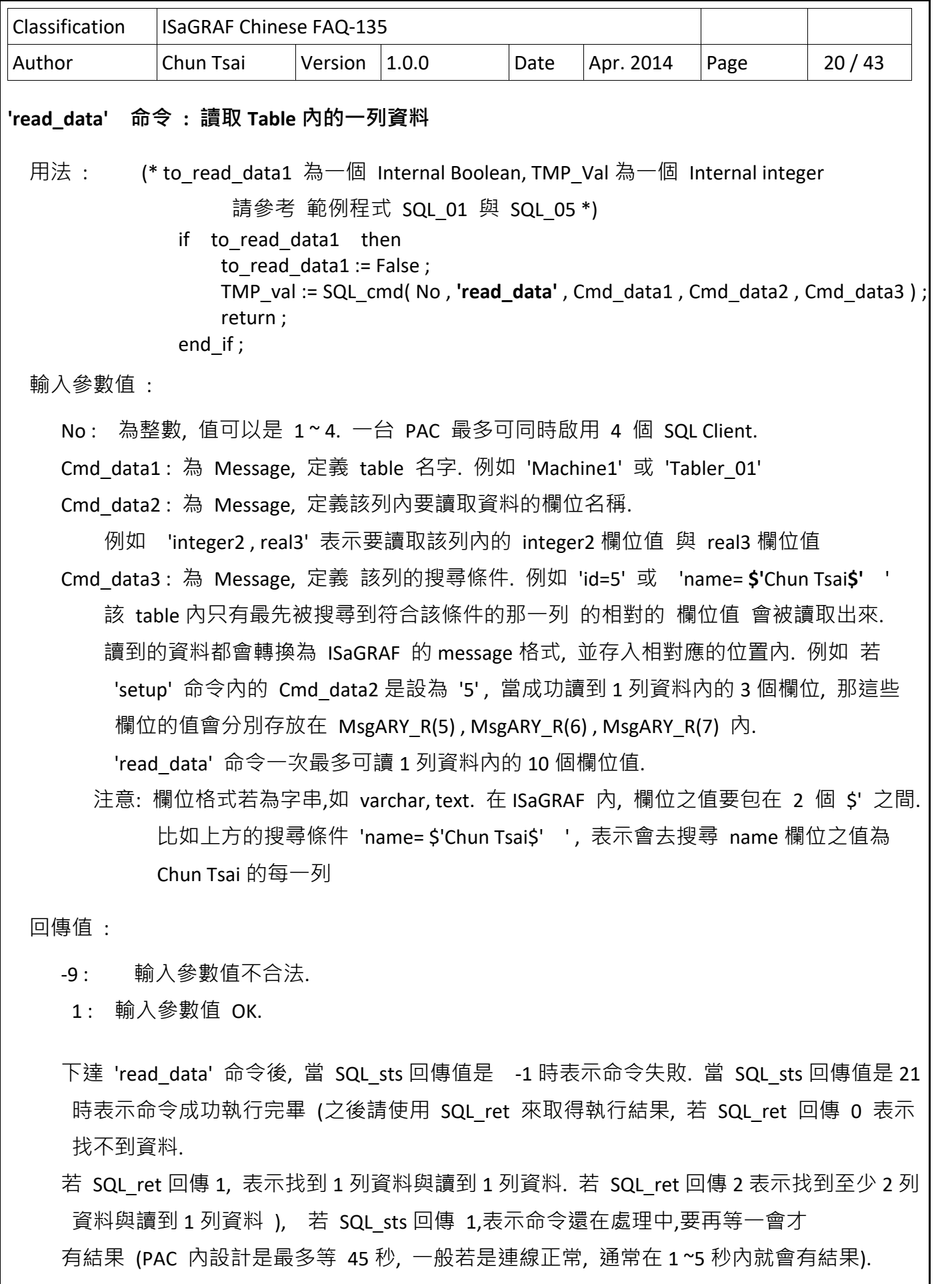

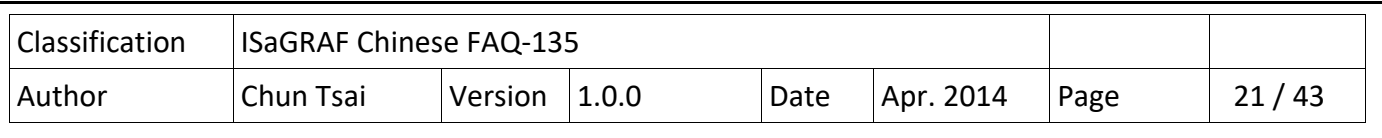

注意:

- 1. 除了 'setup' 命令外, 其它命令必需在 SQL\_sts 的回傳值不是 1 (即不忙碌) 的時候, 才可 以下達.
- 2. 同一個 SQL Clinet 一次只能下達 1 個命令, 下 1 個命令必須等待 SQL sts 回傳值不是 1 之後,才可以下達. 但不同的 SQL Client 可同時下達自己的 1 個命令.

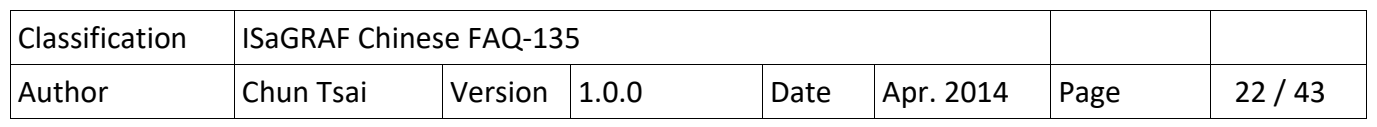

#### **1.4 : 一些 SQL Client 範例程式的操作說明**

https://www.icpdas.com/en/faq/index.php?kind=280#751 > FAQ-135 下載的

"faq135\_demo\_chinese.zip"含有範例程式.

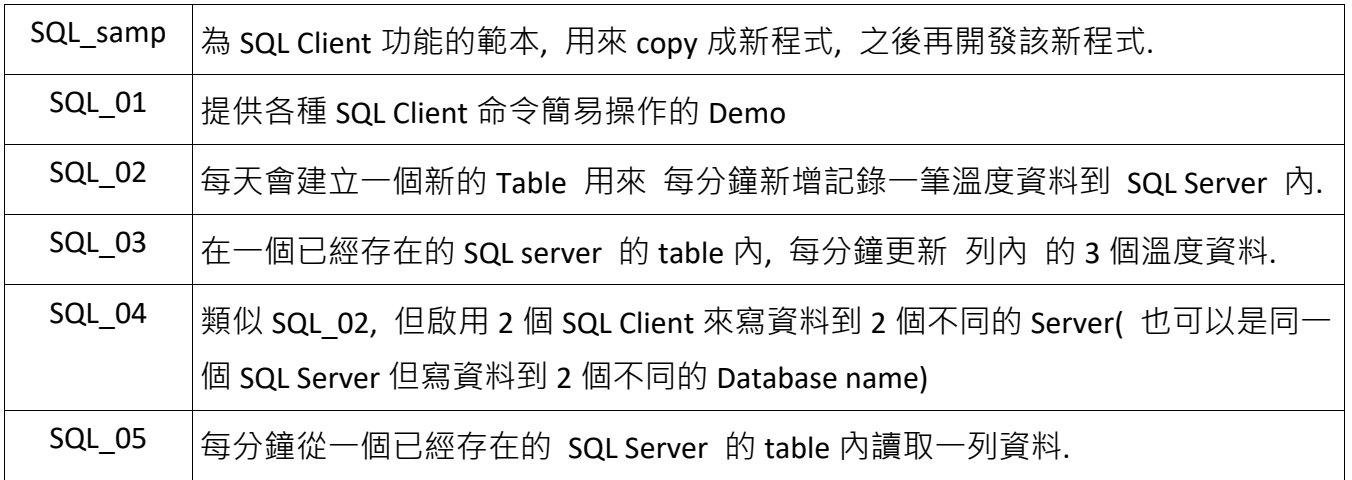

### **1.4.1 : 準備一台 Microsoft SQL server**

為了方便實際操作, 請先準備一台 裝有 Microsoft SQL Server 的 PC, 若沒有, User 可以到以下網 址去下載 SQL Server 2008 Trial Software 來安裝.

https://www.microsoft.com/en‐us/download/details.aspx?displaylang=en&id=1279

User 若不清楚如何安裝與操作 Microsoft SQL Server , 建議去書局買一本相關書本來參考.

安裝過程中會碰到設定 SQL 認證的畫面, 請選擇 Mixed Mode, 並指定 password 給它 (**注意:** 此 "sa" 帳號的 password 會在 ISaGRAF 程式內使用到, 請務必記憶下來)

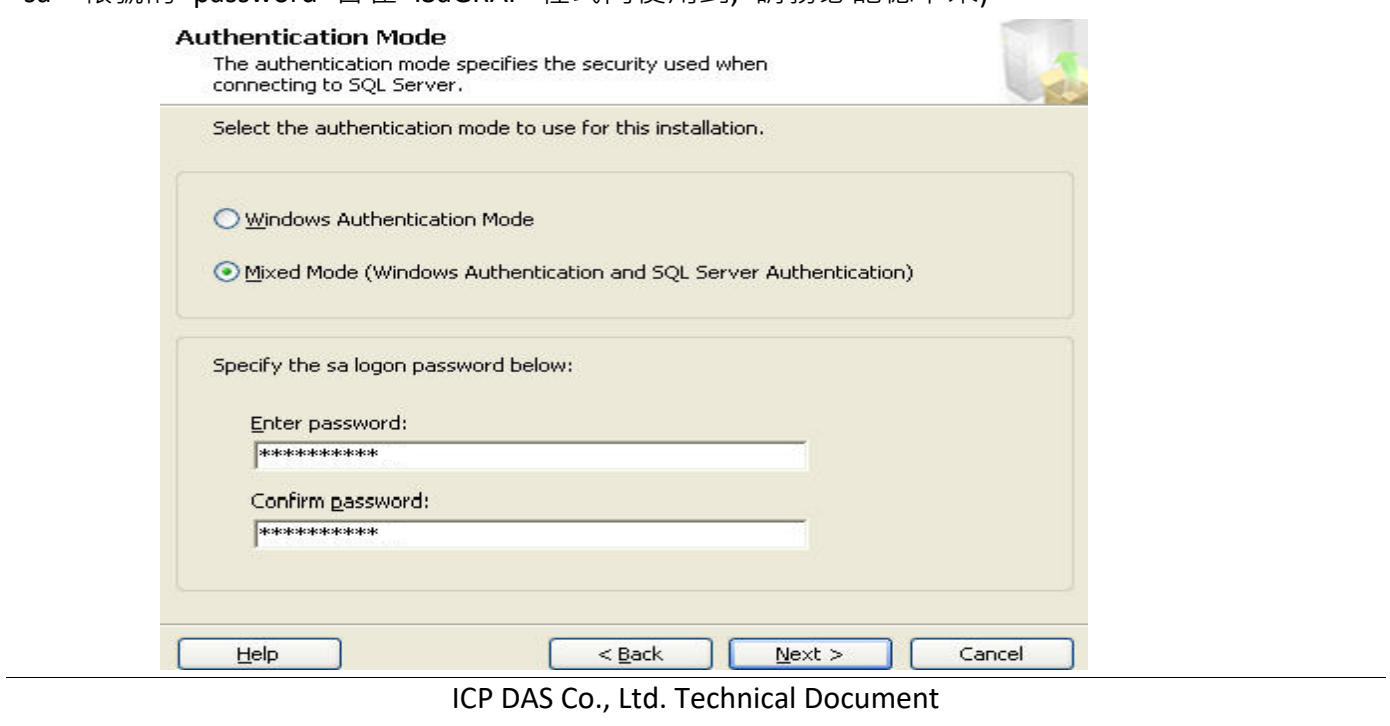

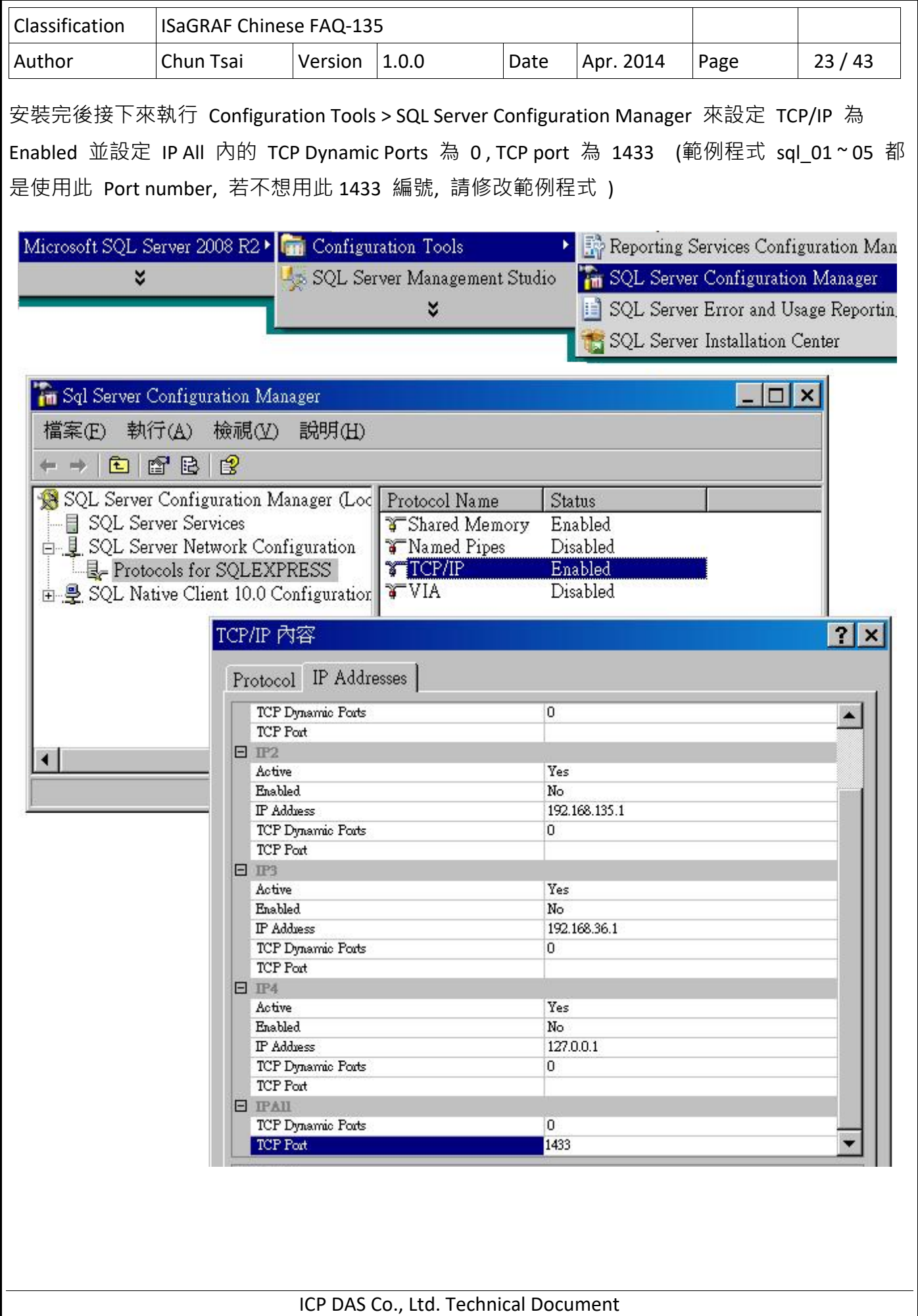

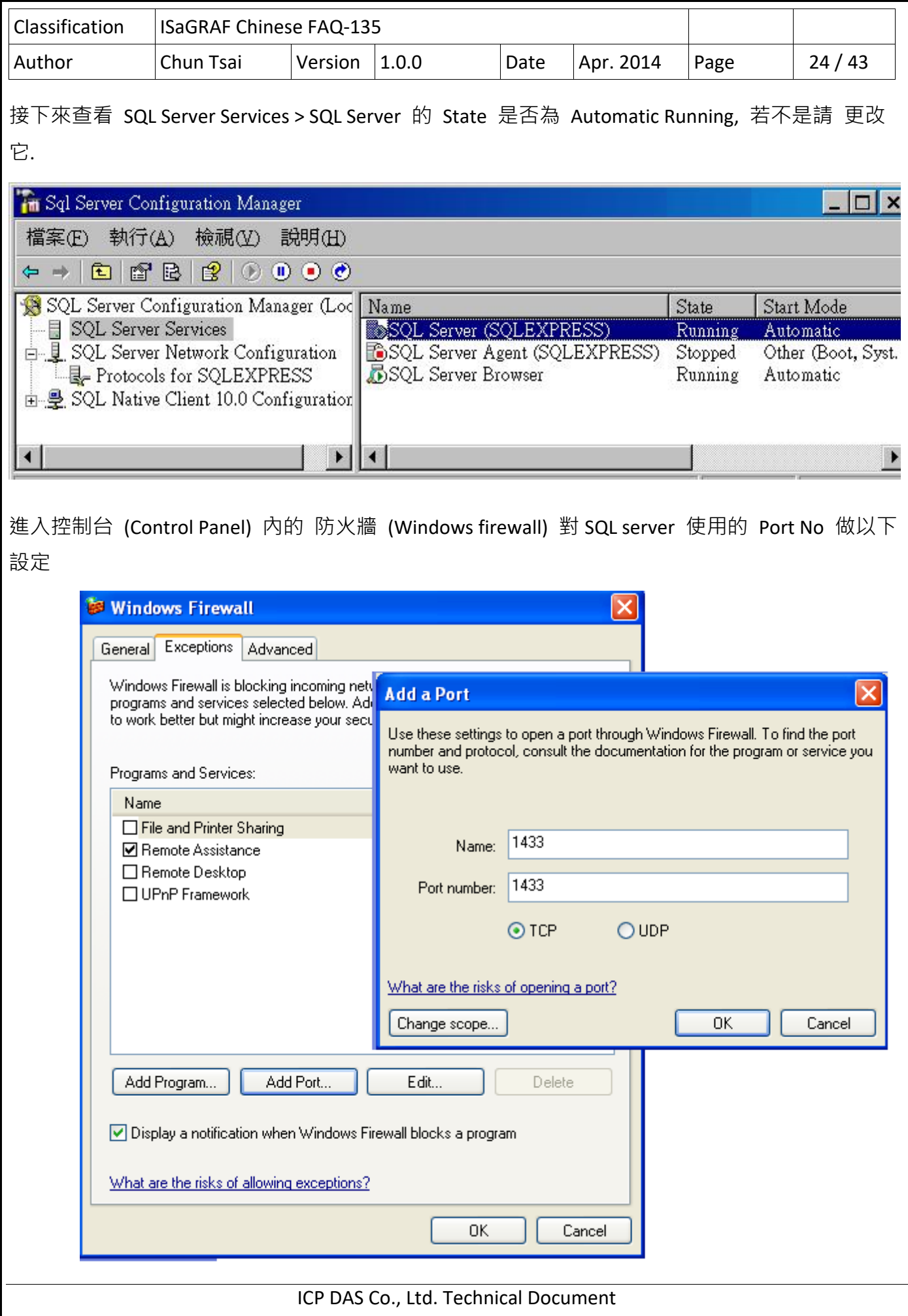

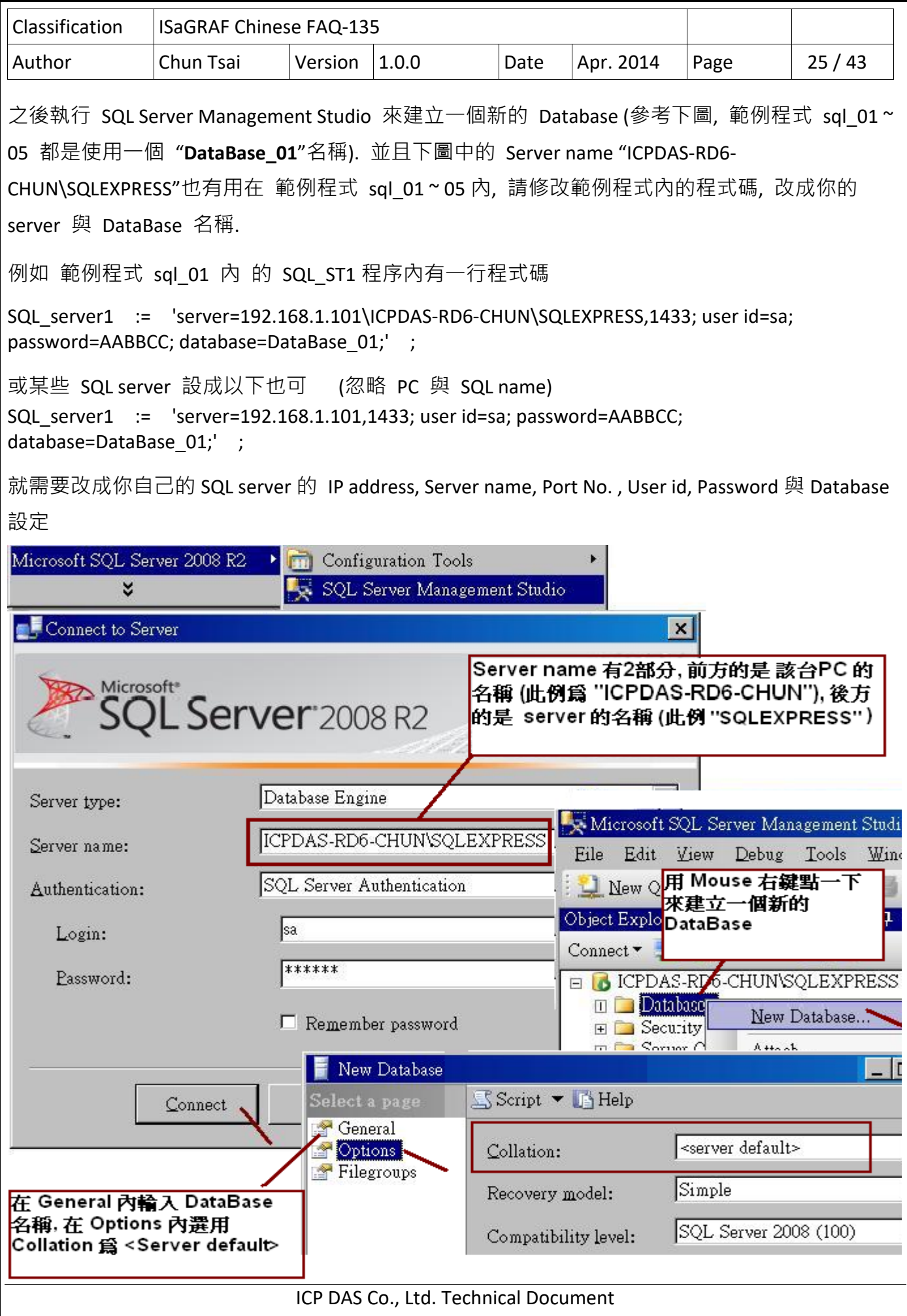

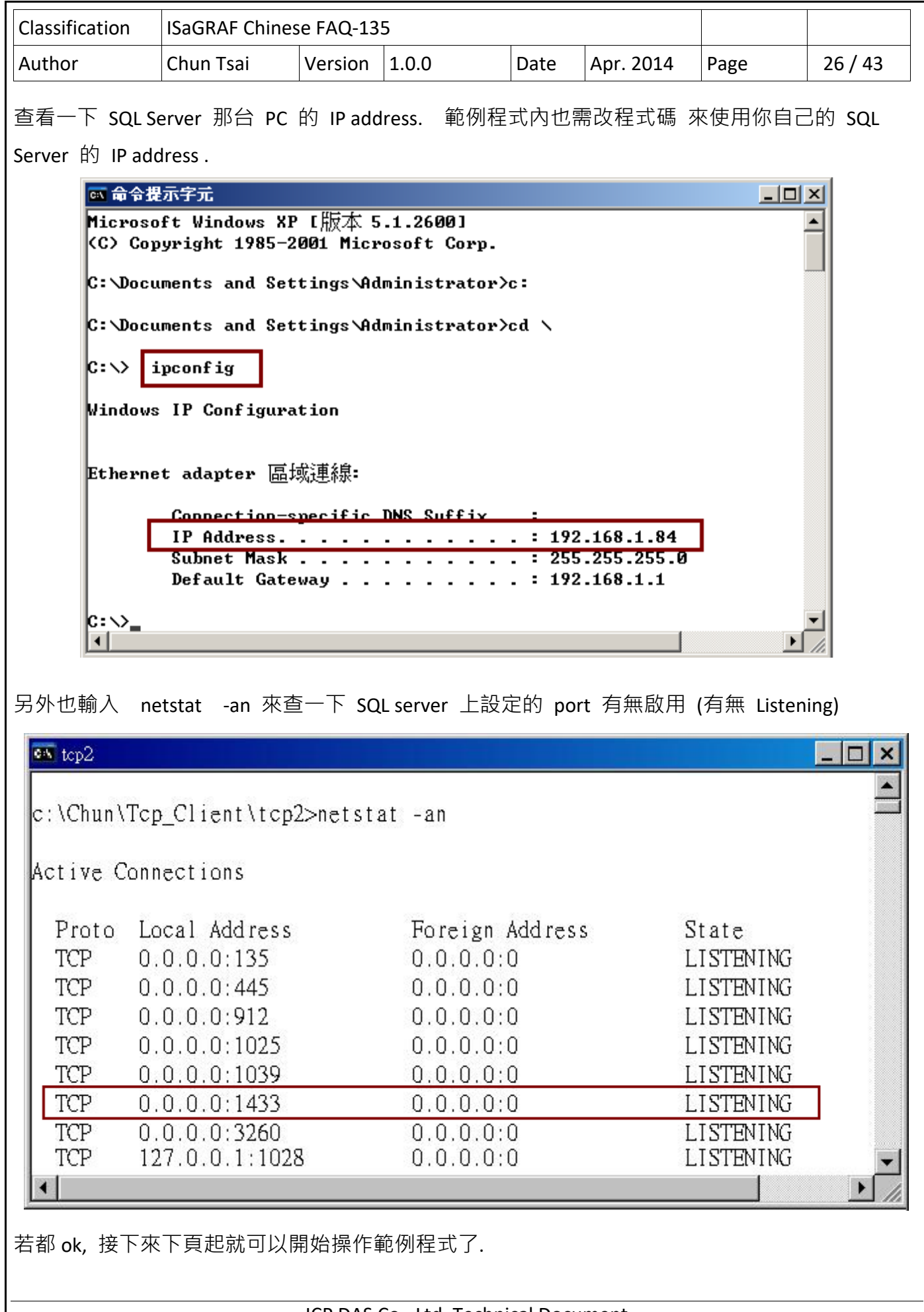

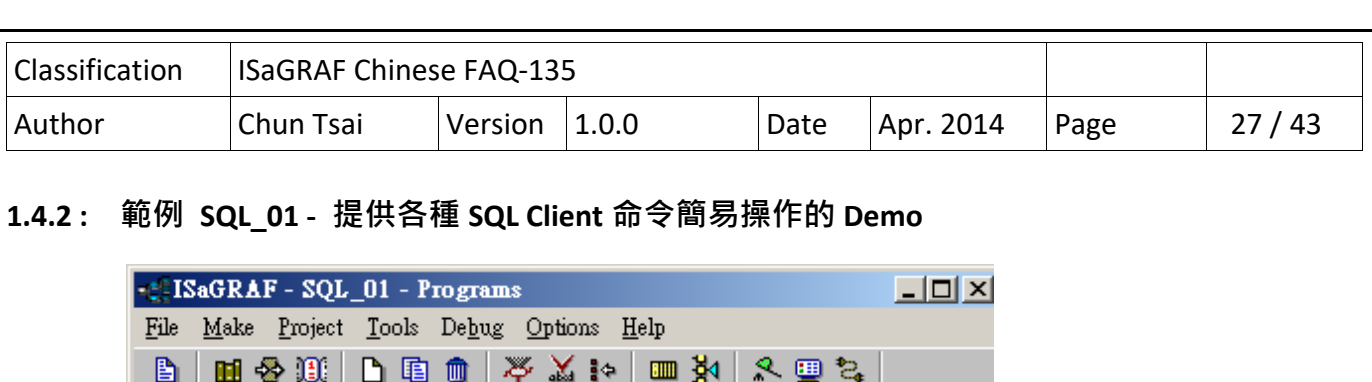

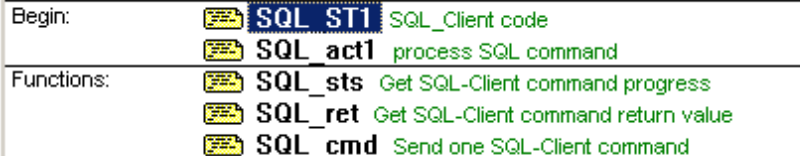

## ISaGRAF 變數表:

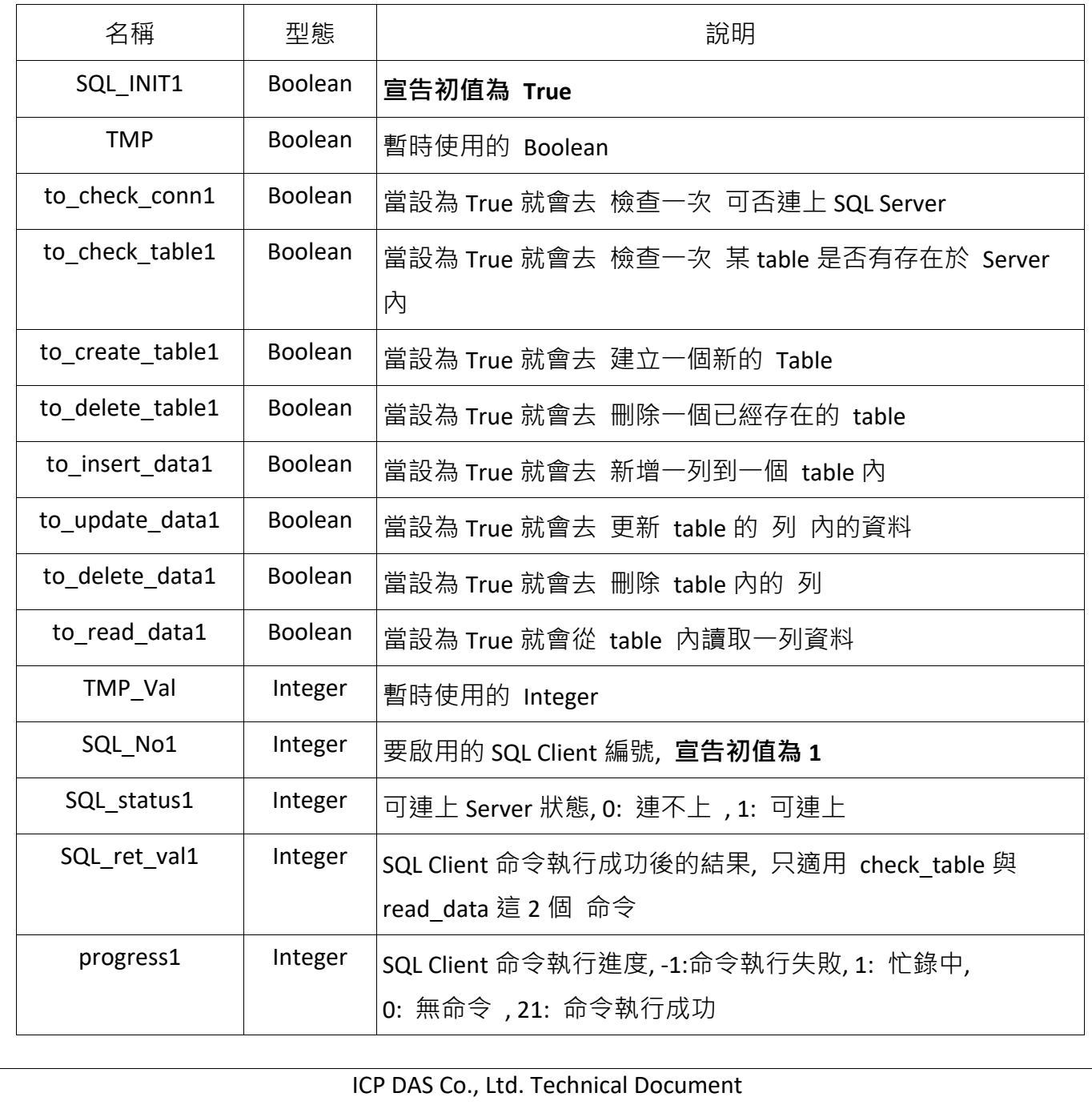

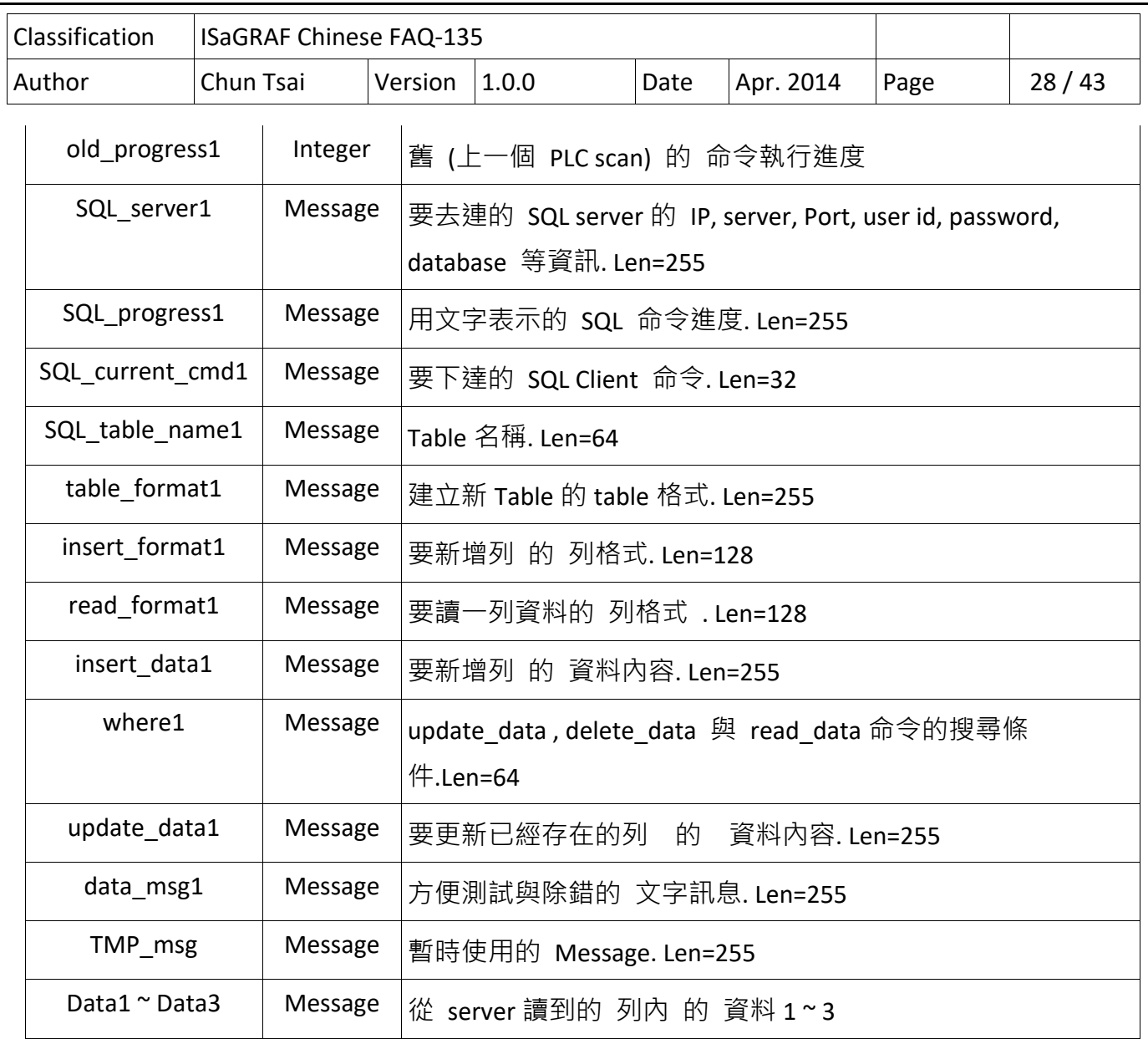

```
Classification  ISaGRAF Chinese FAQ‐135     
Author  Chun Tsai  Version 1.0.0  Date  Apr. 2014  Page  29/43
SQL_ST1  程序:   
   if SQL INIT1 then (* 第一個 PLC scan  內的動作 *)
           SQL_INIT1    :=    False ; 
           (*  設定一些資料的初值  *) 
           SQL_table_name1    :=    'Tab_001'    ; 
     table format1 := \dot{a} lid int , integer1 int , real1 real , msg1 varchar(255)' ;
     insert format1 := 'id, integer1, real1, msg1';
     read format1 := 'integer1, real1, msg1';
           insert_data1    :=    '1,456,9.0305,$'Hello$''    ; 
           SQL_status1    :=    0 ;       
           SQL_No1    :=    1 ;           
           (*  設定好要連的  server  資訊  *) 
         SQL_server1    :=    'server=192.168.1.101\ICPDAS‐RD6‐CHUN\SQLEXPRESS,1433; user id=sa;   
                                     password=AABBCC; database=DataBase 01;' ;
  (* 或某些 SQL server 設成以下也可 (忽略 PC 與 SQL name)
    SQL_server1 := 'server=192.168.1.101,1433; user id=sa; password=AABBCC; 
 database=DataBase_01;' ; *) 
     (*) 啟用 1個 SQL Client *)TMP_val := SQL_cmd( SQL_No1 , 'setup' , _SQL_server1 , '1' , 'UTF-8' )         ;
     to check conn1 := True; (* 設為 True 去檢查可否連上 該  SQL server*)
     end_if ; 
     (*  若 SQL server  連不上就先跳開本  SQL_ST1  程序  *) 
     if    SQL_status1= 0    then 
              return ; 
     end_if ;
```

```
Classification  ISaGRAF Chinese FAQ‐135     
Author  Chun Tsai  Version 1.0.0  Date  Apr. 2014  Page  30/43
SQL act1 程序 :
    progress1 := SQL_sts(SQL_No1) ;      (*  取得目前 SQL Client 命令進度  *) 
    if    old_progress1 <> progress1    then      (*  若進度有變化就進行處理  *) 
              old_progress1 := progress1 ; 
              SQL_progress1 := '' ;        (*  先設定測試/除錯訊息為空文字  *) 
              data_msg1 := '' ;                      (*  先設定測試/除錯訊息為空文字    *) 
           case    progress1    of          (*  依據命令執行進度來設定除錯訊息  *) 
                 0 : SQL_progress1 := 'No command.' ; 
                 1 : SQL_progress1 := 'Busy ...' ; 
                 21 : SQL_progress1 := 'Command completed successfully.' ; 
                              SQL_ret_val1 := SQL_ret(SQL_No1) ;        (*  命令已成功,  取得 命令結果  *) 
             if SQL current cmd1 = 'check connection' then (* 成功的命令是  check connection *)
              SQL status1 := 1 : ( * 設為 1: 可以連上 server *)
              data msg1 := 'Server connected.' ;
            elsif SQL current cmd1 = 'check table' then (* 成功的命令是 check table *)
               if SQL ret val1=1 then (* 結果是 1 表示 該 table 有存在 *)
                data msg1 := SQL table name1 + ' does exist.' ;
              else (* 結果是 0 表示 該 table 不存在 *)
                                          data_msg1 := SQL_table_name1 + ' doesn$'t exist !' ; 
                                    end_if ; 
            elsif SQL current cmd1 = 'create table' then ( * 成功的命令是  create table *)
              data msg1 := SQL table name1 + ' created.' ;
            elsif SQL current cmd1 = 'delete table' then \qquad (* 成功的命令是  delete table *)
              data msg1 := SQL table name1 + ' deleted.' ;
            elsif SQL current cmd1 = 'insert data' then ( * 成功的命令是 insert data *)
                                    data_msg1 := 'data inserted.' ; 
            elsif SQL_current_cmd1 = 'update_data' then (* 成功的命令是 update data *)
              data msg1 := 'update data ok.' ;
```

```
Classification  ISaGRAF Chinese FAQ‐135     
Author  Chun Tsai  Version 1.0.0  Date  Apr. 2014  Page  31 / 43 
                                 ICP DAS Co., Ltd. Technical Document 
           elsif SQL current cmd1 = 'delete data' then (* 成功的命令是  delete data *)
              data msg1 := 'data deleted.' ;
           elsif SQL_current_cmd1 = 'read_data' then (* 成功的命令是 read data *)
                                    if    SQL_ret_val1=0    then                      (*  結果為  0  表示沒有找到符合資料  *) 
                                          data_msg1 := 'No data read !' ; 
              elsif SQL ret val1=1 then
                   (*  結果為  1 表示找到 1 列符合資料,  且讀取該列資料  *) 
                data msg1 := 'One data read and one data found.' ;
                                          to_get_data1 := True ;        (*  驅動去把資料存到  data1 ~ 3  內*) 
           elsif SQL ret val1 >= 2 then
                 (*結果為  >=2  表示找到至少 2 列符合資料,但只讀取 1 列資料  *) 
                data msg1 := 'One data read and more than one data found.' ;
                                          to_get_data1 := True ;        (*  驅動去把資料存到  data1 ~ 3  內*) 
                                    end_if ; 
                             end_if ;     
      ‐1 : SQL_progress1 := 'Command failed !' ;        (*  命令失敗  *) 
                             if SQL_current_cmd1 = 'check_connection' then (*失敗的命令是  check_connection*) 
              SQL status1 := 0 ;  (* 設為 0: 連不上 server *)
                                 data_msg1 := 'Server disconnected !'    ; 
                             end_if ; 
      -9 : SQL progress1 := 'Input parameter error !' ; (* 命令輸入參數錯誤 *)
          end_case ; 
    end_if ;     
  if progress1 = 1 then (* 若目前命令進度為 1: 忙碌中, 就先離開本 SQL act1 程序 *)
    return ;
    end_if ;
```

```
Classification  ISaGRAF Chinese FAQ‐135     
Author  Chun Tsai  Version 1.0.0  Date  Apr. 2014  Page  32/43
                                  ICP DAS Co., Ltd. Technical Document 
\overline{a}j
 if to check conn1 then (* check connection 命令有下達 *)
         to_check_conn1 := False ; 
    SQL_current_cmd1 := 'check_connection' ;
           TMP_val := SQL_cmd( SQL_No1 , SQL_current_cmd1 , ", ", ") ;            
          return;   
   end_if ; 
   if    to_check_table1    then        (* check_table  命令有下達  *) 
          to_check_table1 := False ; 
     SQL current cmd1 := 'check table' ;
          TMP_val := SQL_cmd( SQL_No1 , SQL_current_cmd1 , SQL_Table_name1 , ", ") ;
          return;     
   end_if ; 
 if to create table1 then  (* create table 命令有下達 *)
          to_create_table1 := False ; 
          SQL_current_cmd1 := 'create_table' ;     
          TMP_val := SQL_cmd( SQL_No1 , SQL_current_cmd1 , SQL_Table_name1 , table_format1 , '' ) ; 
          return;     
   end_if ; 
 if to_delete_table1 then  (* delete table 命令有下達 *)
          to_delete_table1 := False ; 
     SQL current cmd1 := 'delete table' ;
          TMP_val := SQL_cmd( SQL_No1 , SQL_current_cmd1 , SQL_Table_name1 , ", ") ;
          return;   
   end_if ; 
if to insert data1 then  (* insert data 命令有下達 *)
          to_insert_data1 := False ; 
          SQL_current_cmd1 := 'insert_data'    ;     
          TMP_val := SQL_cmd( SQL_No1 , SQL_current_cmd1 , SQL_Table_name1 , insert_format1 , insert_data1) ;
          return;   
   end_if ;
```

```
Classification  ISaGRAF Chinese FAQ‐135     
Author  Chun Tsai  Version 1.0.0  Date  Apr. 2014  Page  33/43
 if to update data1 then  (* update data 命令有下達 *)
   to_update_data1 := False ; 
  SQL current cmd1 := 'update data' ;
 TMP_val := SQL_cmd( SQL_No1 , SQL_current_cmd1 , SQL_Table_name1 , update_data1 , where1 ) ;
   return;
   end_if ; 
 if to delete data1 then  (* dalete data 命令有下達 *)
         to_delete_data1 := False ; 
    SQL current cmd1 := 'delete data' ;
   TMP_val := SQL_cmd( SQL_No1 , SQL_current_cmd1 , SQL_Table_name1 , where1 , " ) ;
         return;   
   end_if ; 
 if to_read_data1 then (* read data 命令有下達 *)
         to_read_data1 := False ; 
    SQL current cmd1 := 'read data' ;
         TMP_val := SQL_cmd( SQL_No1 , SQL_current_cmd1 , SQL_Table_name1 , read_format1 , 
where1 ) ; 
   end_if ; 
 if to get data1 then
         to_get_data1 := False ; 
         data1 := MSGARY_R(1) ;        (*  把讀到的資料存到  data1 ~ 3  內  *) 
   data2 := MSGARY R(2) ;
         data3 := MSGARY_R(3) ; 
         return; 
   end_if ;
```
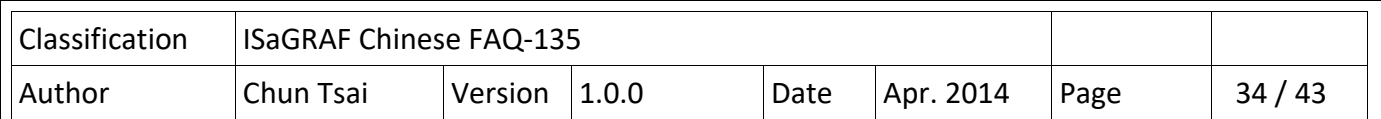

#### **如何測試 ?**

首先請把 SQL ST1 程序内的以下那行改成符合你的 SQL server 的資料 (參考 1.4.1 節的說明) SQL\_server1 := 'server=192.168.1.101\ICPDAS-RD6-CHUN\SQLEXPRESS,1433; user id=sa; password=AABBCC; database=DataBase\_01;' ;

或某些 SQL server 設成以下也可 (忽略 PC 與 SQL name)

 **SQL\_server1 := 'server=192.168.1.101,1433; user id=sa; password=AABBCC; database=DataBase\_01;' ;** 

之後 compile 此 SQL\_01 程式並 download 到你的 PAC 內去 Run. 此時 PC / ISaGRAF 會出現以下 視窗. PAC 一開機後 先查看 data\_msg1 是否顯示為 Server connected, 若不是表示 PAC 連不上該 SQL server, 可以試著 用 mouse 對 to check conn1 點 2 下來設為 True, 讓它再下命令去檢查連 線一次. 若還是連不上, 那可能是 (1) SQL server 上的 DataBase\_01 這個 DataBase 不存在 (參考 1.4.1 節來建立它) 或 (2) Ethernet 斷線 或 (3) SQL ST1 程序內的 SQL server1 值沒有改成符合你 的 SQL server 的資料 或 (4) 其它原因.

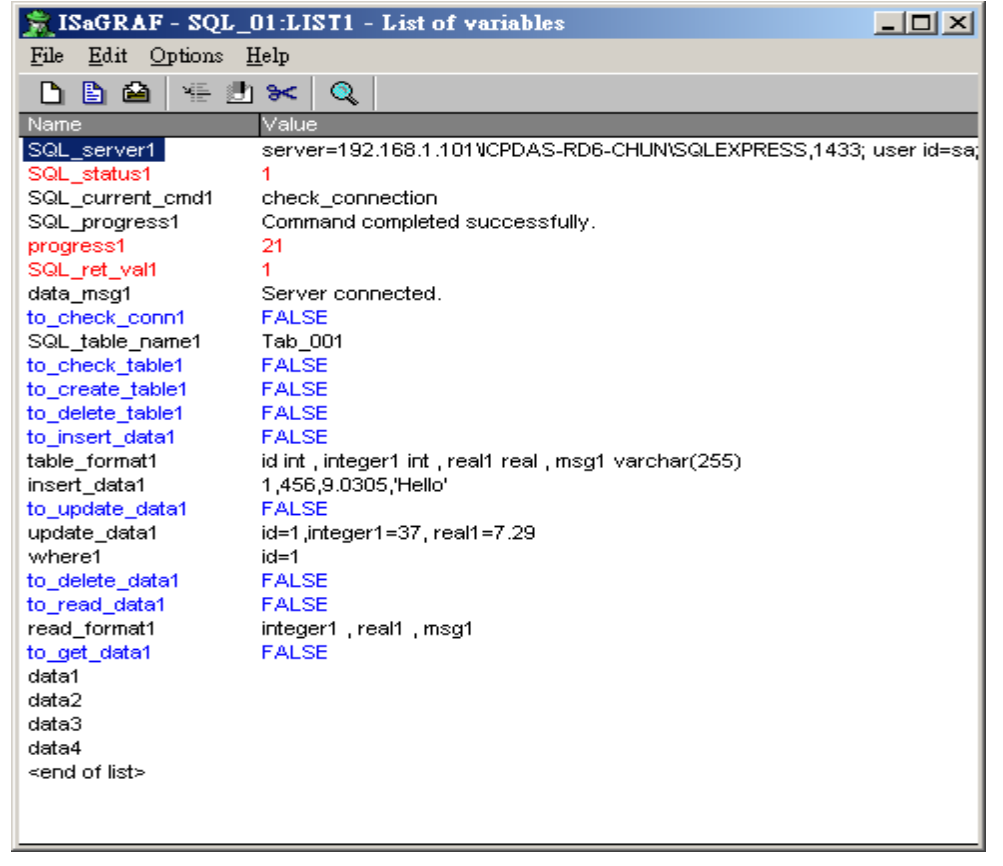

若有連上, 接下來可以將 to check table1 設為 True 來檢查 SQL table name1 變數所指定的那個 table 是否存在 (本例 是用 Tab 001 這個名稱). 若不存在可以將 to create table1 設為 TRUE 去建立這個 table.

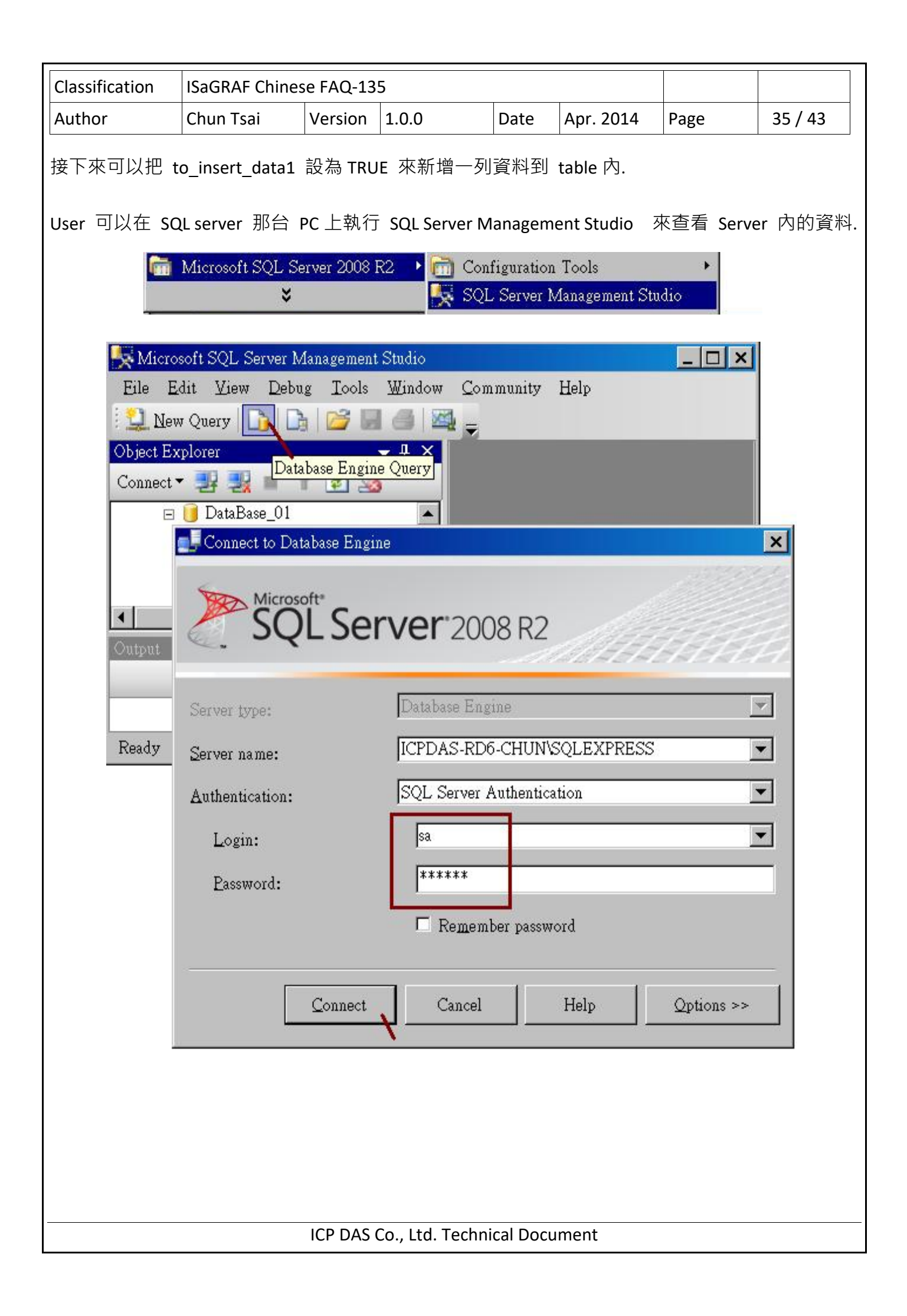

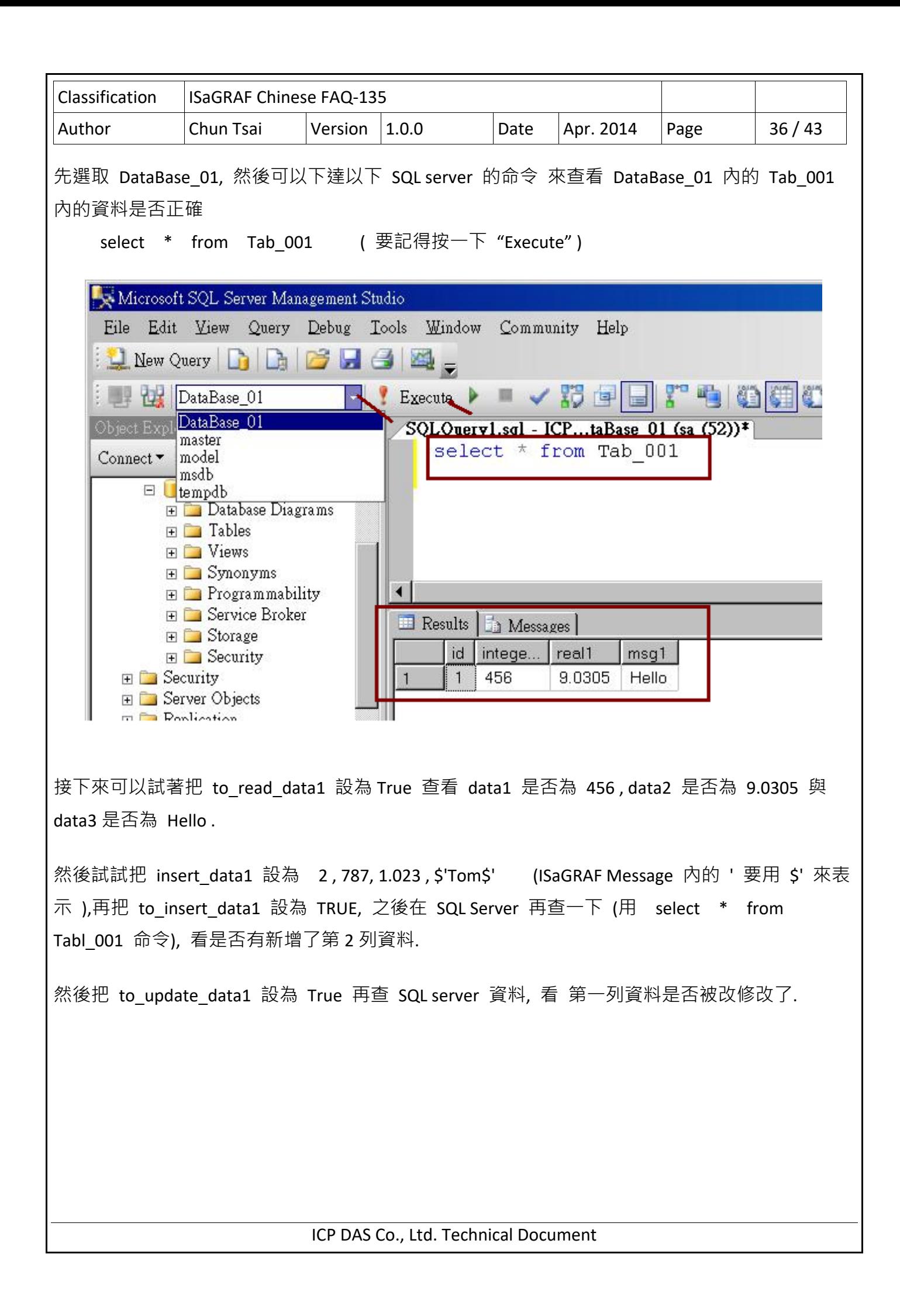

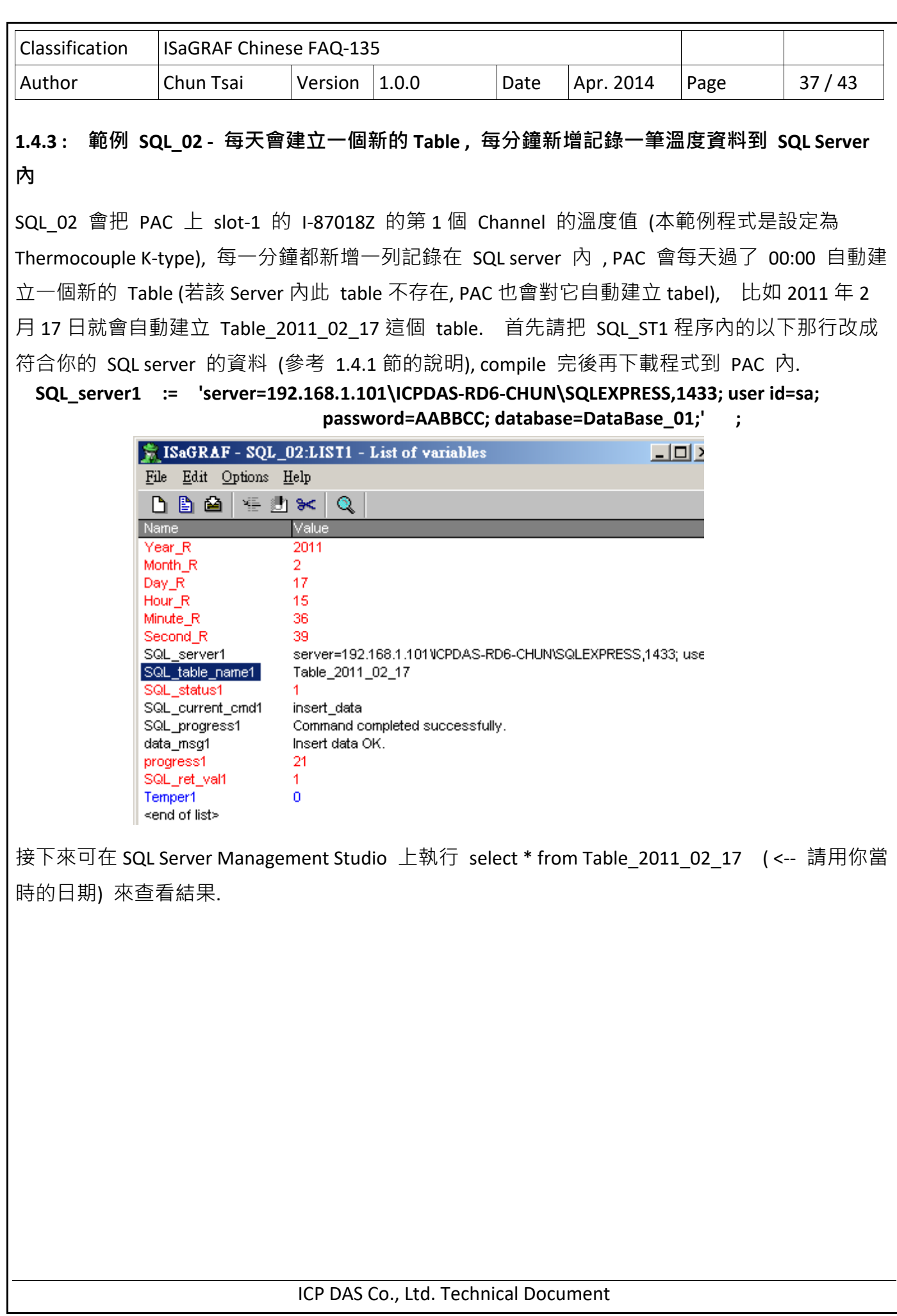

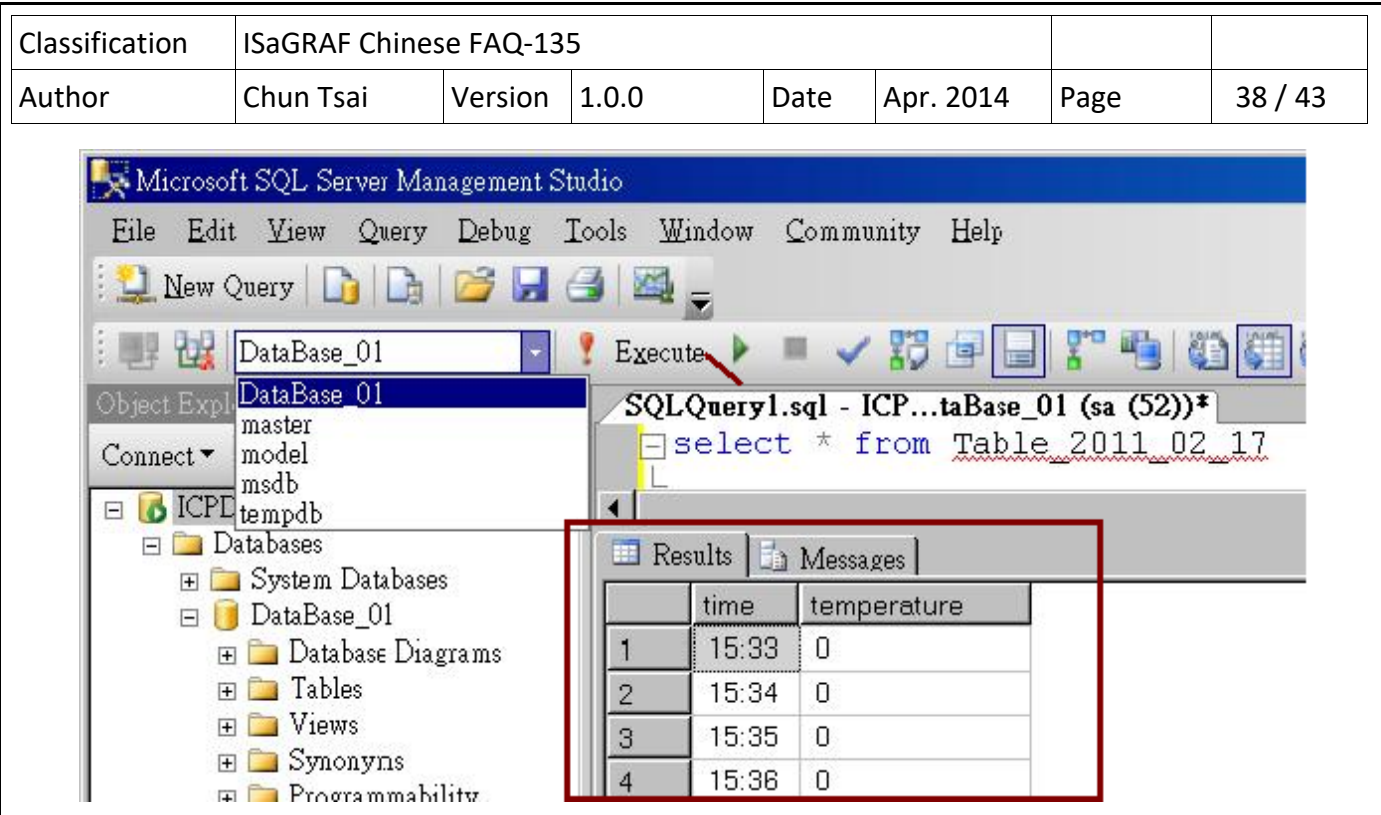

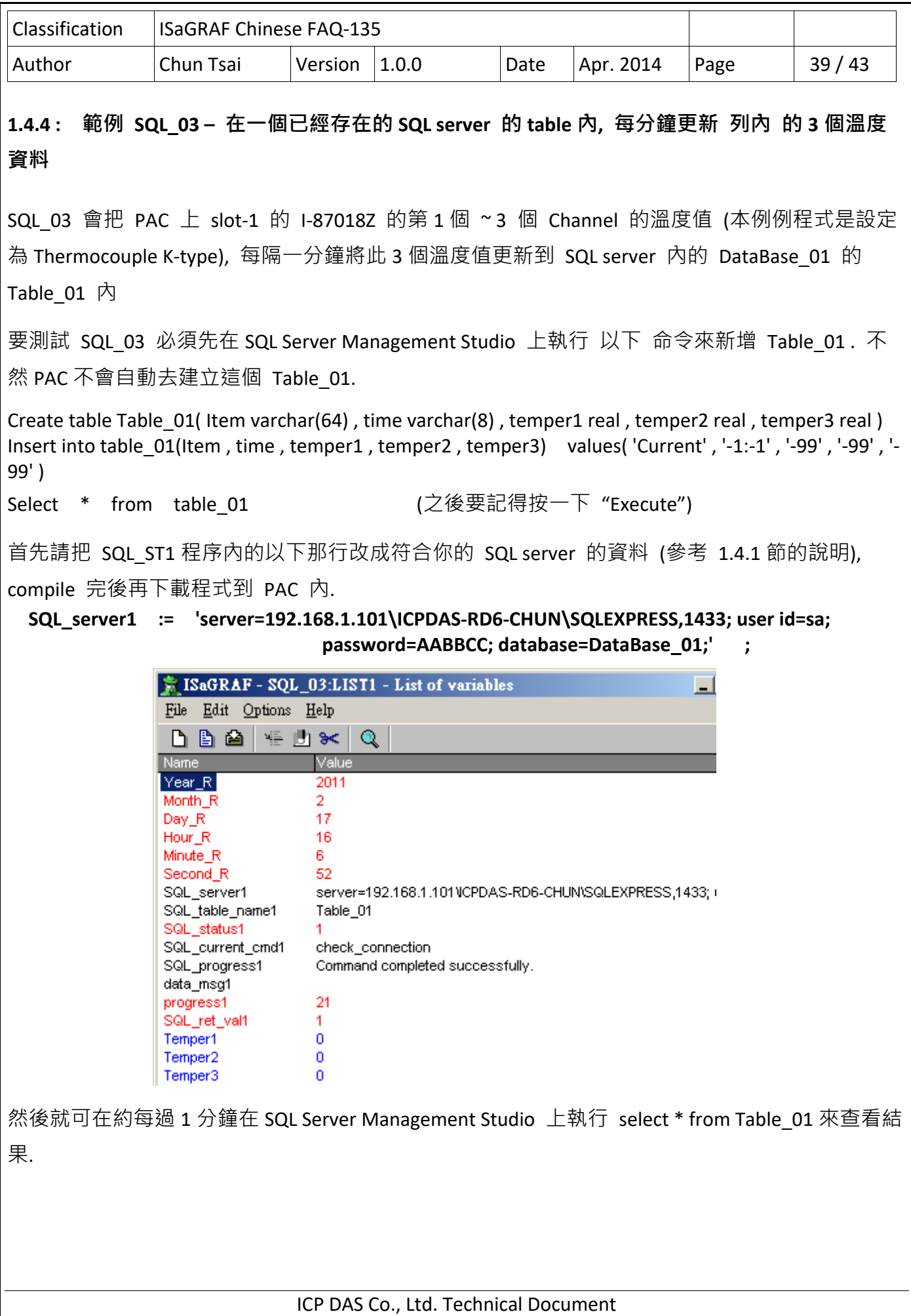

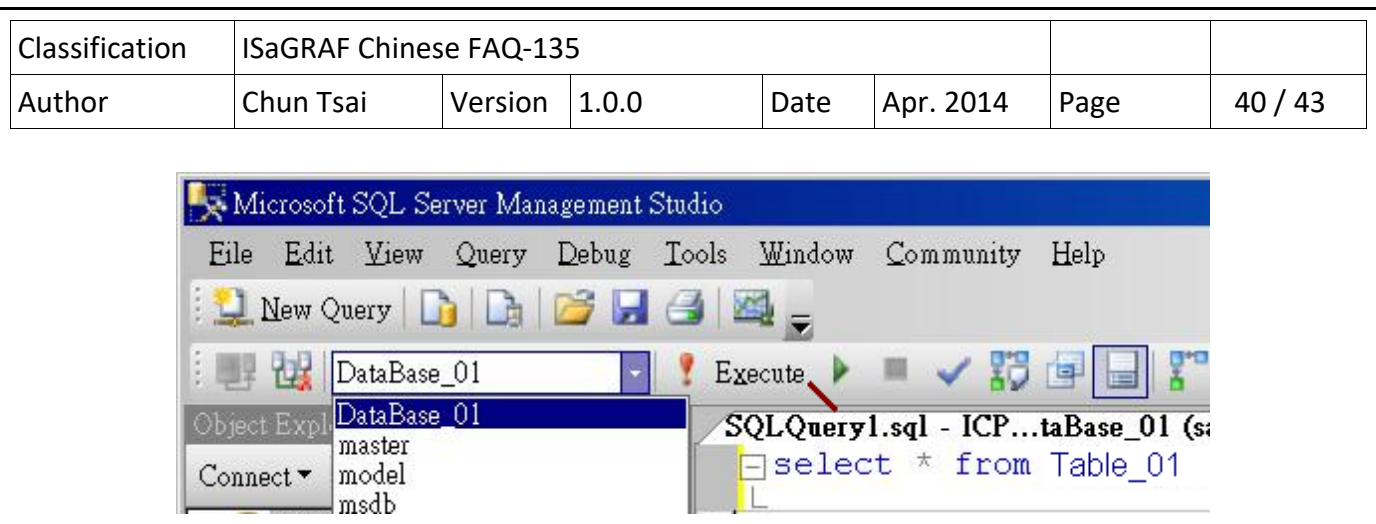

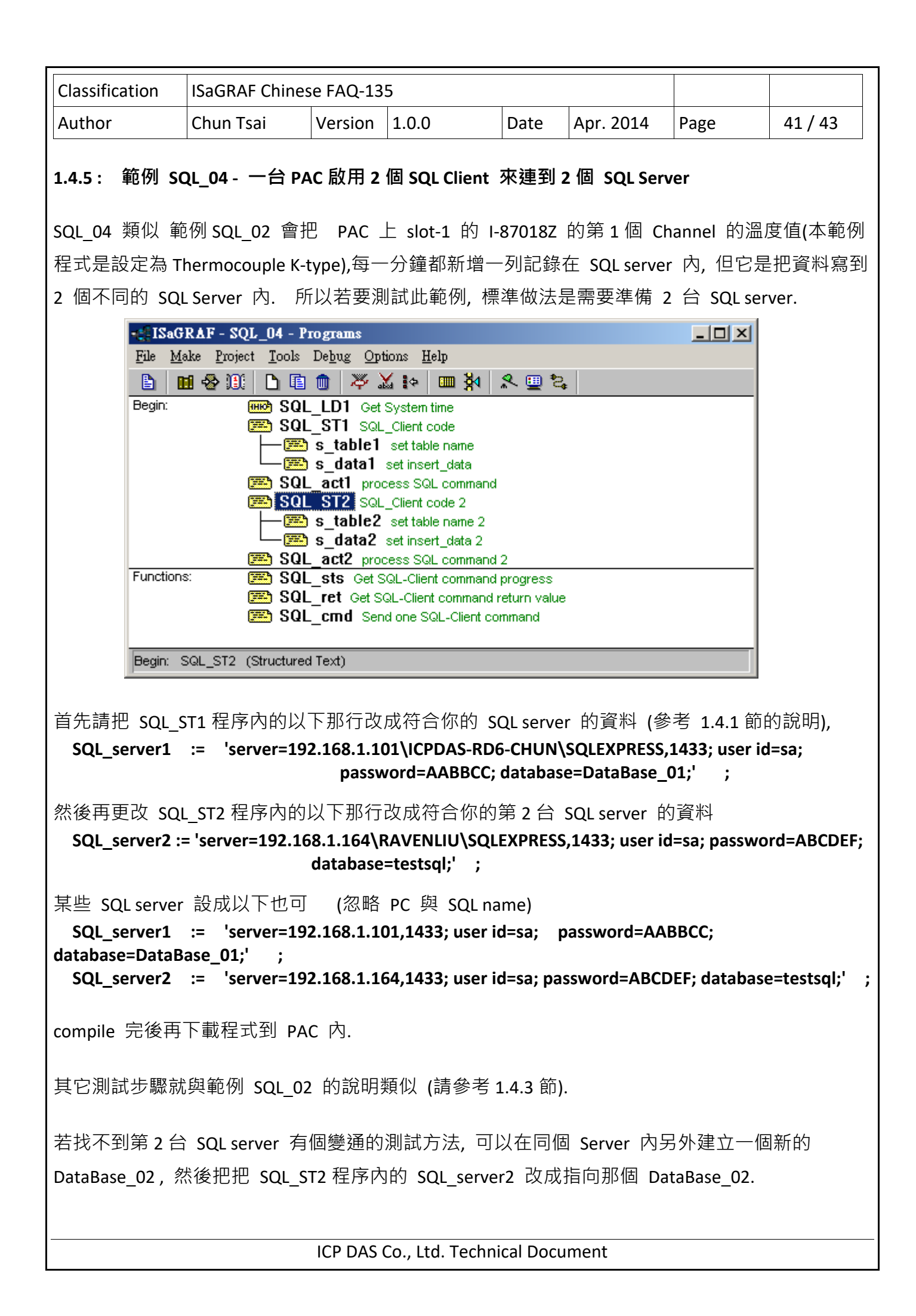

![](_page_41_Picture_170.jpeg)

Y

value1

value2

value3 value4 21.34

Tom Wang

45 888

![](_page_42_Picture_53.jpeg)